**Learning Services**

3360 Geary Blvd. San Francisco, CA 94118

[training.ucsfmedicalcenter.org](http://training.ucsfmedicalcenter.org/)

**UCSF Medical Center** 

**UCSF Benioff Children's Hospital** 

**Best Practices: Using PowerPoint to Develop eLearning for the UC Learning Center**

Prepared for Nursing Education Department

by Maxine (Max) Ferman, M.Ed. Learning Services *eLearning Developer | Programmer Analyst III*

## **Objectives**

- Understand the **Learning Management System** (LMS).
- Understand **Instructional Design** methodology.
- Apply key concepts in **writing and preparing content**  for eCourses.
- Apply techniques to create an **Outline in Word** using **styles**.
- Create **PowerPoint** slides from a **Word outline**.
- Apply the UCSF Medical Center N**ursing theme** (Nursing2013.thmx)
- Understand the **Captivate Development Process**.

**UCSF Medical Center** 

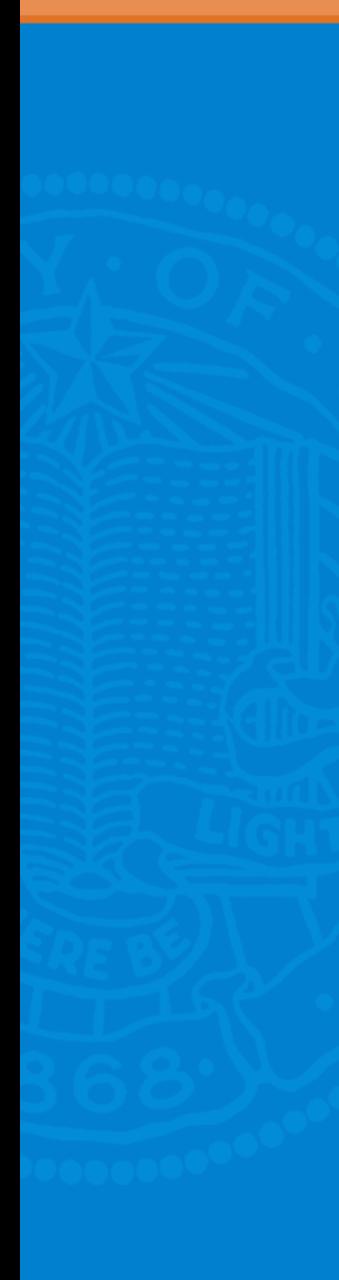

## **Course Description**

• Provide **Subject Matter Experts**  (SME's) with a suggested **eCourse** content development process to produce effective **eLearning,** in partnership with **UCSF Learning Services.**

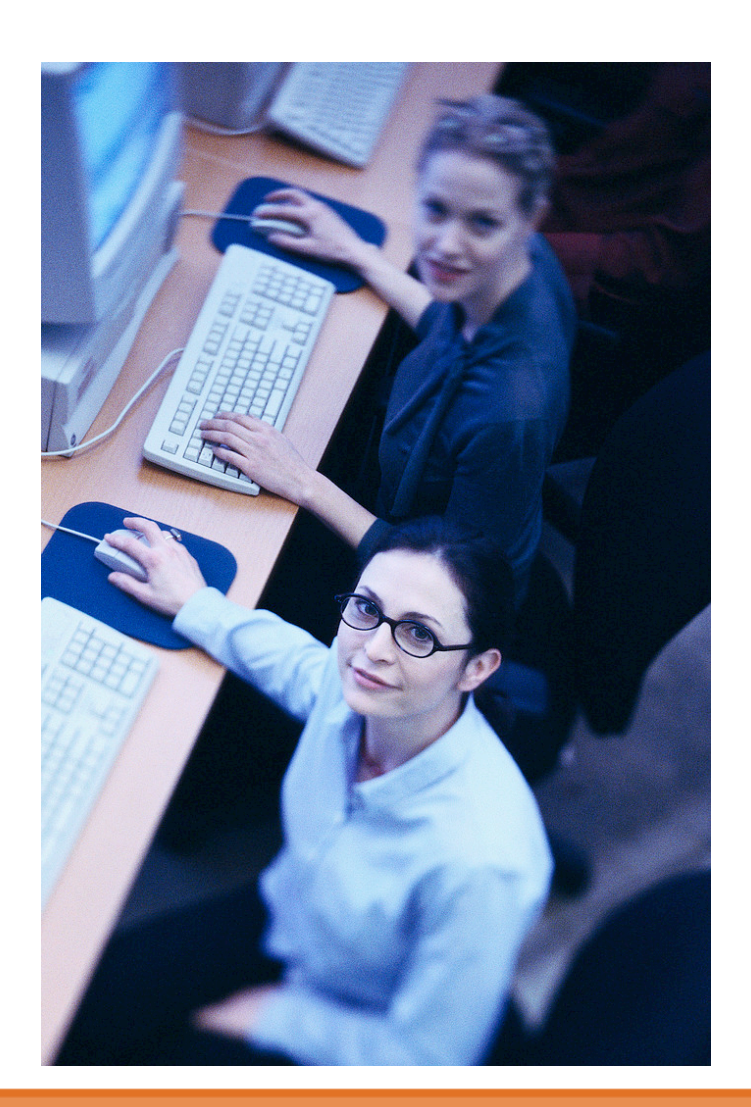

### **Sections**

- **1. Learning Management System (LMS)**
- **2. Instructional Design**
- **3. Microsoft Word**
- **4. Microsoft PowerPoint**
- **5. Adobe Captivate**
- **6. Links and Resources**

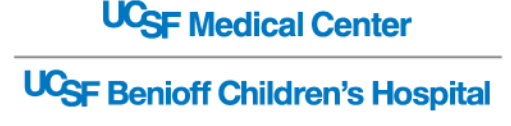

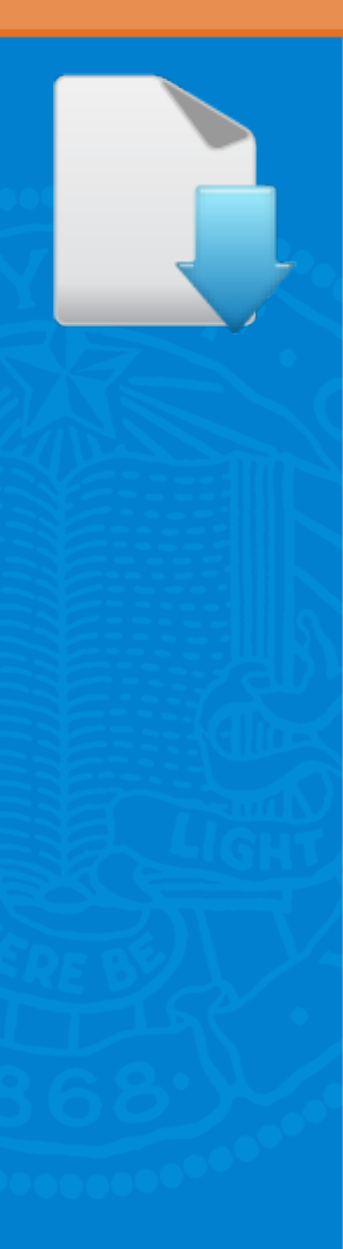

## **Download Files**

• **Please CLICK to download these files**

**W** [Course Outline and Exercises](http://tinyurl.com/cks34d7)

• [tinyurl.com/cks34d7](http://tinyurl.com/cks34d7)

P. [PowerPoint Theme \(Nursing2013.thmx\)](http://tinyurl.com/anjlzln)

• [tinyurl.com/anjlzln](http://tinyurl.com/anjlzln)

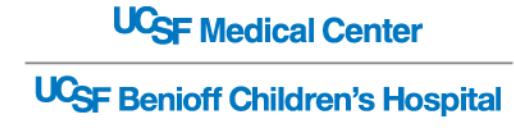

## **Key Terms**

- **SumTotal**
	- UC Learning Center Learning Management System (LMS)
- **Instructional Design**
	- The art and science of creating "instructional experiences which make the acquisition of knowledge and skill more efficient, effective, and appealing."
	- [Glossary of E-Learning Terms](http://tinyurl.com/bq5vr4f)
- **Cognitive learning** 
	- Includes creating mental representations of physical objects and events, and other forms of information processing. *(cont'd)*

### **Key Terms** *(cont'd)*

#### • **Word Style Sheets**

– Preset font and layout settings to give a standardized look to Word documents.

#### • **PowerPoint Templates** (.potx)

– Pattern or blueprint of a slide or group of slides that contain layouts, theme colors, theme fonts, theme effects, background styles, and even content.

#### • **PowerPoint Themes** (.thmx)

– File that contains preset slide layouts with coordinating colors, a matching background, fonts, styles and effects.

**UCSF Medical Center** 

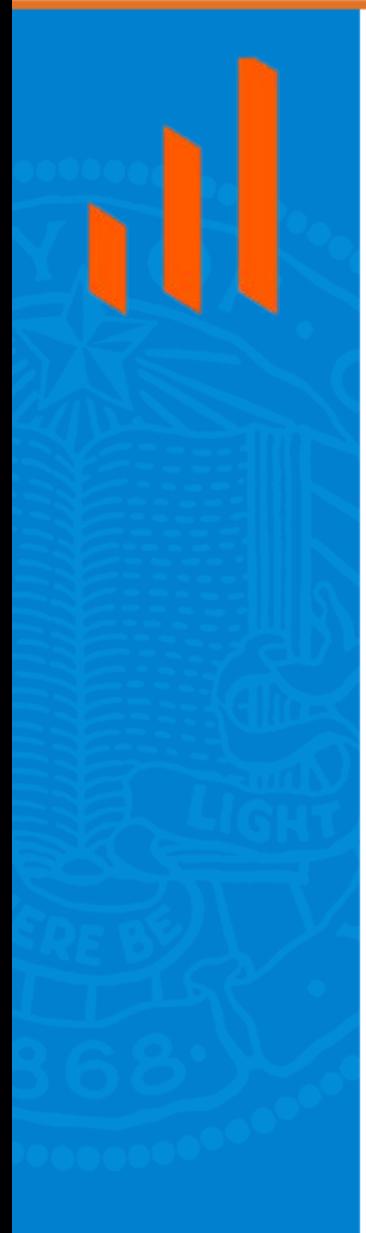

# **LEARNING MANAGEMENT SYSTEM (LMS)**

### **Objective**

- **Understand the Learning Management System (LMS).**
- **Topics**
	- **What is SumTotal?**
	- **Browser Compatibility**
	- **Learning Services (LS) Templates**
		- HTML
		- Captivate

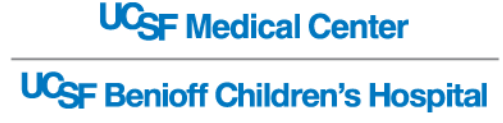

## **What is SumTotal?**

- **Learning Management System (LMS**)
	- Product Name: **SumTotal**
	- Managed by UCOP for entire UC System
	- Allows users to register for both ILT and eCourses
	- Tracks learning activities
	- Generates certificates upon completion
	- Reporting capabilities
	- Not mobile (at this time)

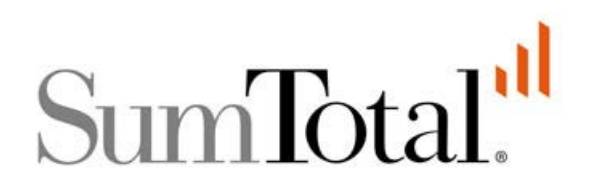

**UCSF Benioff Children's Hospital** 

**UC<sub>SF</sub>** Medical Center

## **Known Compatibility Issues**

- **The following file types do not successfully "Complete" 100% in the LMS.**
	- **Articulate** with interactions freeze on a Mac
	- **Captivate** with animation and transitions

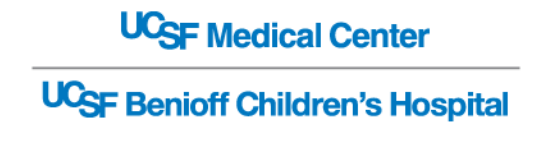

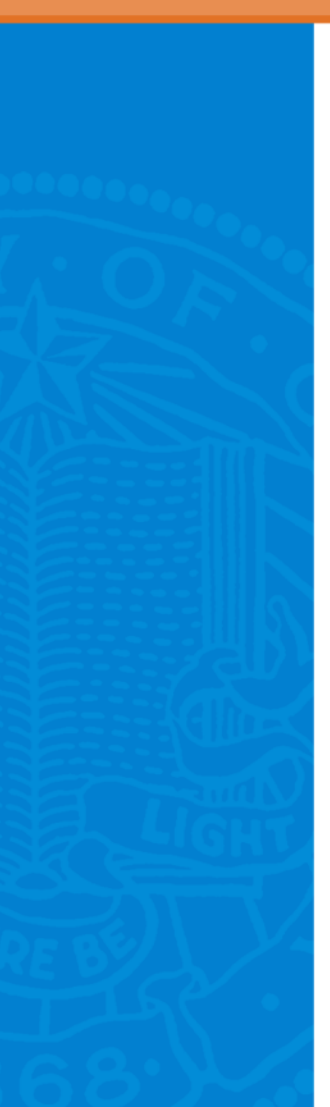

## **UC Learning Center Cross Browser Compatibility (March 2013)**

#### **UC Learning Center**

#### **Supported Browsers**

The following browsers are supported by the UC Learning Center LMS as of January 2, 2013.

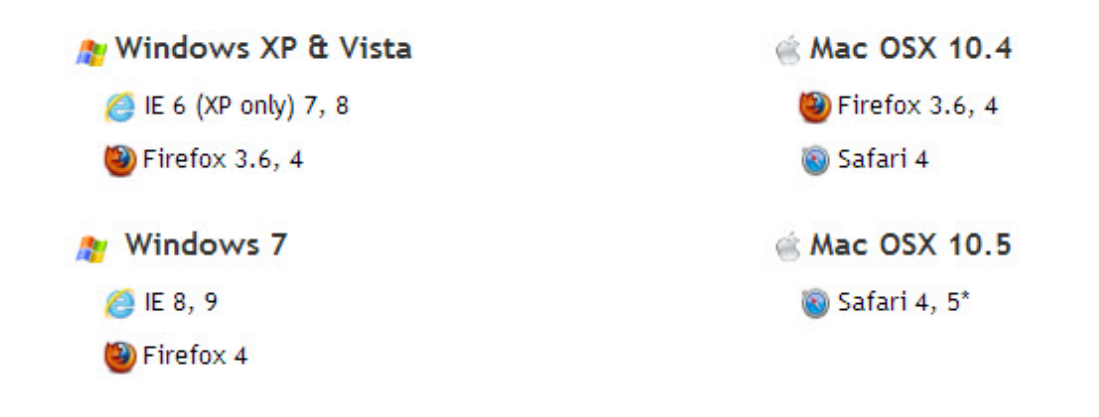

\* Safari 5 is not officially supported by the UC Learning Center LMS vendor, however it will work if Flash Player 10 or above is installed.

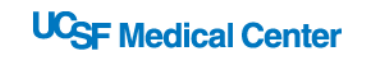

## **Learning Services (LS) eCourse Templates**

- **LS works with the Subject Matter Expert (SME)**
	- Recommends eCourse template based on content and production requirements:
		- **HTML Template**
			- *Provide Content to LS*
		- **Captivate Template (Nursing)**
			- *PowerPoint converted to Captivate*
			- Provide Content to LS
		- **Both Provide Full Features:**
			- Audio/Video
			- Assessment
			- Scoring

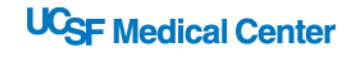

# **REVIEW LEARNING MANAGEMENT SYSTEM (LMS)**

### **Objective**

- **Understand the Learning Management System (LMS).**
- **Topics**
	- **What is SumTotal?**
	- **Browser Compatibility**
	- **Learning Services (LS) Templates**
		- HTML
		- Captivate

**UC<sub>SF</sub>** Medical Center

#### **Section 2**

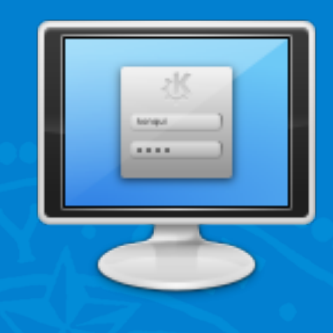

# **INSTRUCTIONAL DESIGN**

#### **Objectives**

- **Understand Instructional Design methodology.**
- **Apply key concepts in writing content for eCourses.**
- **Topics**
	- **Adapting Materials**
	- **Writing eLearning for the Screen**
	- **eCourse Model**
	- **Learning Objectives**
	- **Introduce Key Terms**
	- **Assessments**

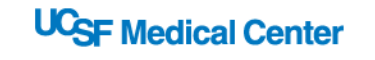

## **Adapt Existing Materials**

- **For effective eLearning, it is necessary to adapt existing materials to an eLearning environment.**
- **A PowerPoint presentation developed for Instructor Led Training (ILT) sessions is not necessarily eLearning content.**
	- PowerPoint presentations are designed for speaker support.
		- Do not include all the explanations and examples supplied by the presenter in ILT.
- **Effective eLearning is more visual.**
- **Provide support links and documentation.**
	- Learners can do independent research.

## **PowerPoint Compared to eLearning Screen**

#### **PowerPoint eLearning**

#### **Change in Terms**

- The names of six major categories were changed from noun to verb forms
- As the taxonomy reflects different forms of thinking and thinking is an *active* process verbs were used rather than nouns.
- The subcategories of the six major categories were also replaced by verbs and some subcategories were reorganised.
- The knowledge category was renamed. Knowledge is an outcome or product of thinking not a form of thinking per se. Consequently, the word knowledge was inappropriate to describe a category of thinking and was replaced with the word remembering instead.
- Comprehension and synthesis were retitled to understanding and creating respectively, in order to better reflect the nature of the thinking defined in each category.

http://rite.ed.qut.edu.au/oz-teachernet/training/bloom.html

#### **Changes to Bloom's**

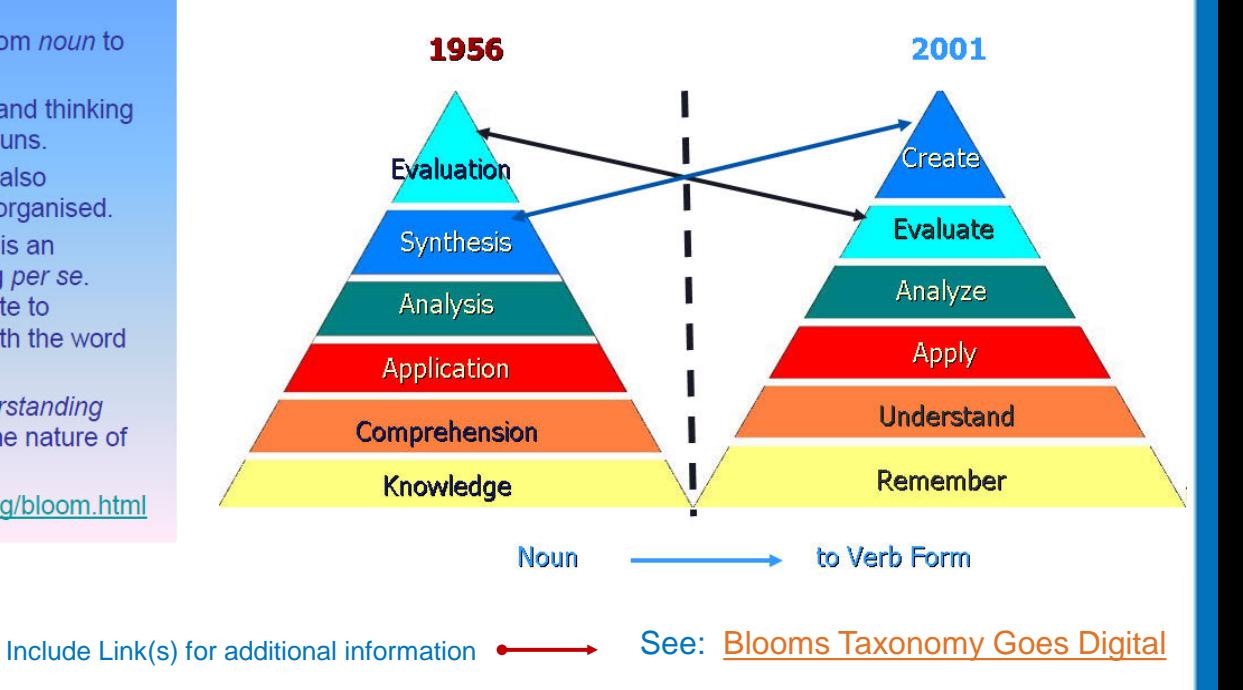

## **Writing for the Screen**

- **Writing for a screen is different from writing for a printed page** (Garrison 2003).
	- eLearning should follow the basic writing principles with accuracy, clarity and conciseness.
	- Writing for eLearning should also employ a more conversational, informal style than traditional prose.
	- Write in second person.
		- Use the pronouns "you," "your," and "yours."

*(cont'd)*

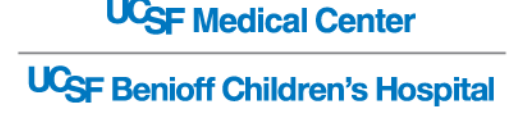

## **Writing for eLearning** *(cont'd)*

- **Write short bulleted Lists.**
	- Most learner's scan screens quickly to obtain information.
	- Use two to seven word sentences.
		- Recommendations:
			- *Don't use nonessential information or complex sentences.*
			- *For complex information, provide additional website links and/or create a PDF*

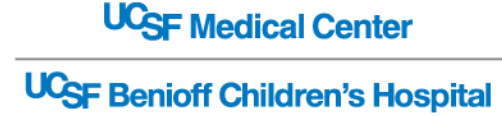

## **To Help Insure Retention**

- **Include a Title and Review Slide for each section.**
	- Helps learners compartmentalize content.
- **eLearning sections are broken up into 15-20 minute modules.**

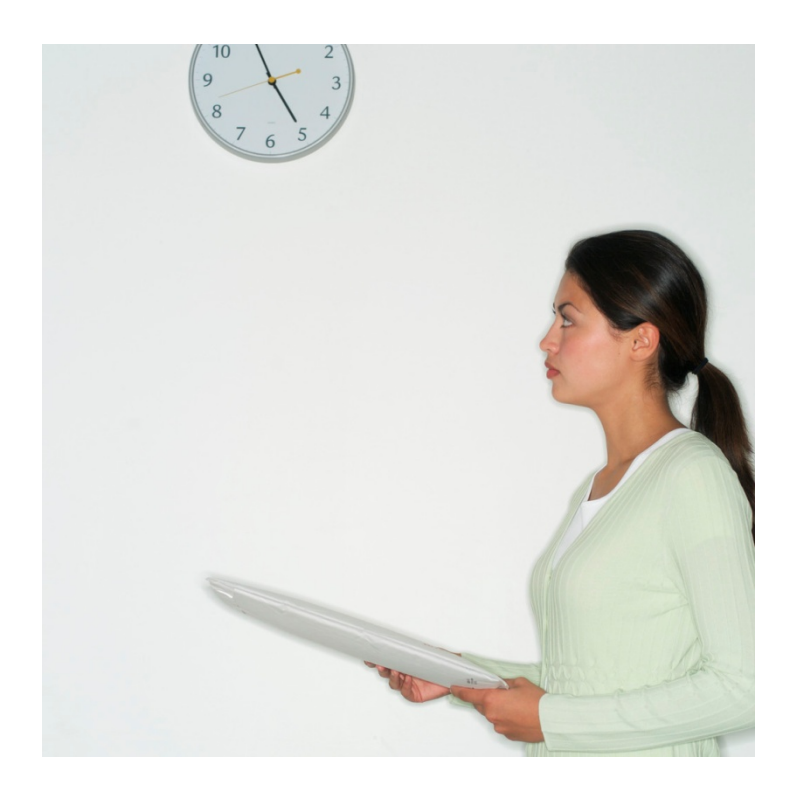

**UCSF Medical Center UCSF Benioff Children's Hospital** 

## **Chunk Information**

- *Chunk* **information into different sections.**  (Malamed 2009)
	- *Chunking* refers to the strategy of breaking down information into bite-sized pieces.
		- Allows the brain to more easily digest new information.
		- Our working memory holds seven (plus or minus two) chunks of information at once,
			- *It is now thought that the number is closer to four, maybe five bits of information.*
		- Use *(cont'd)* to let user know there is more information in that topic.
		- [Chunking Information for Instructional Design](http://theelearningcoach.com/elearning_design/chunking-information/)

**UCSF Medical Center** 

### **Slides**

#### • **Use bulleted text to appear on separate slides.**

- The number of slides **does not** matter.
	- Screen count is driven more by dumping information.
		- *Learners will not read slides that are cluttered with information .*
	- Focus on how to create meaningful eLearning to make the time more productive for the learner.
	- Here's Why Slide Count is Irrelevant to Your E-Learning **[Course](http://www.articulate.com/rapid-elearning/heres-why-slide-count-is-irrelevant-to-your-e-learning-course/)**

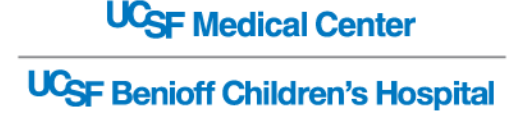

## **eCourse Model**

- **Course Title**
- **Course Description**
- **Course Objectives**
- **Key Terms**
- **Section Objectives** (corresponds with Course objectives)
	- Topic 1
	- Topic 2
	- Topic 3
	- Review (corresponds with Section objectives)
	- Assessment Scenario
- **Links Resources**
	- PDF and Websites

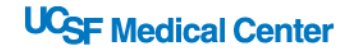

## **Writing Learning Objectives**

- **A learning objective is a statement describing a competency or performance capability to be acquired by the learner.** 
	- Objectives should be specified for the course, and supported in each section or activity.
	- [The ABCDs of Writing Instructional Objectives](http://www.personal.psu.edu/bxb11/Objectives/ActionVerbsforObjectives.pdf)

*(cont'd)*

**UCSF Medical Center** 

## **Performance Based Objectives**

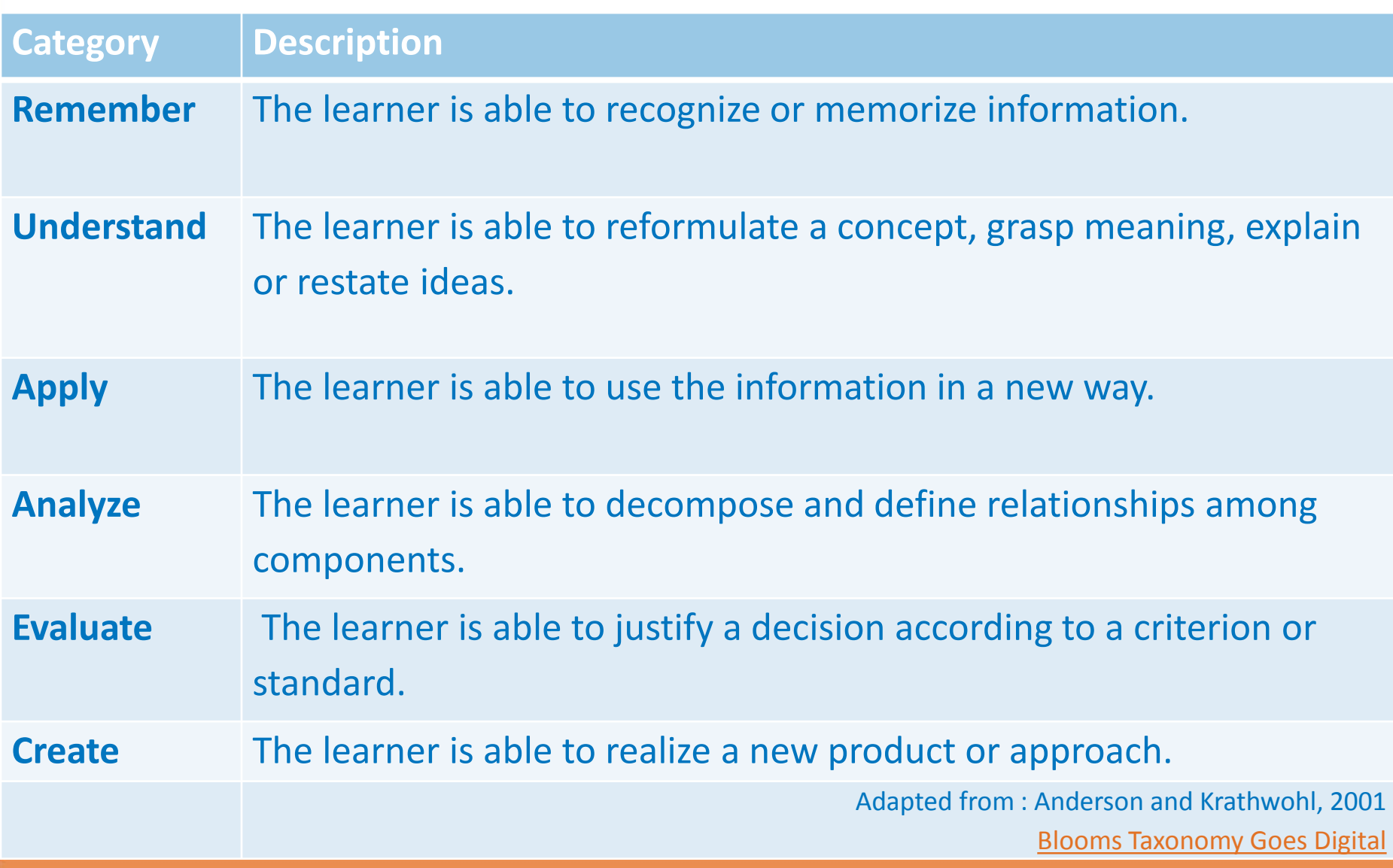

## **Introduce Key Terms**

- List **Key Terms** at beginning of eCourse
- **Glossary** at end (optional)
- **Link or Bold Key Terms throughout**
- Do not underline terms
	- Underline is reserved for hyperlinks only

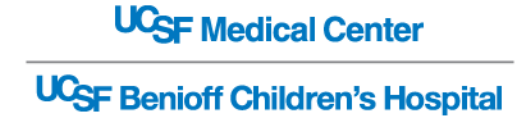

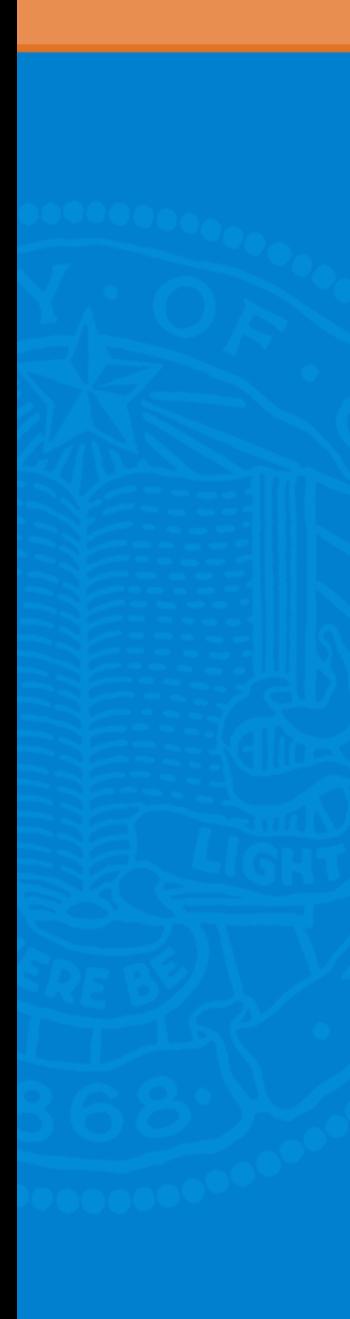

## **Assessment**

- **Quizzes with scoring functionality are developed by LS using either a HTML, or Captivate Template.**
- **LS creates a Captivate Quiz for Nursing Education Dept. PowerPoint to Captivate conversions.**
	- The complexity of the Quiz or assessment may require more time for programming from Learning Services.
	- Please provide the **Answer Key** to your assessments when submitting slides.

**UCSF Medical Center** 

## **Quiz vs. Case Studies and Scenarios**

- **Scenarios place learner in a real-life or simulated situation**
	- Requires learners to apply appropriate knowledge and skills.
	- Scenario based questions tend to elevate the learners experience
		- Provides learners with a means to create meaning for deeper learning or understanding.

*(See Examples Beginning on Next Slide)*

**UCSF Medical Center** 

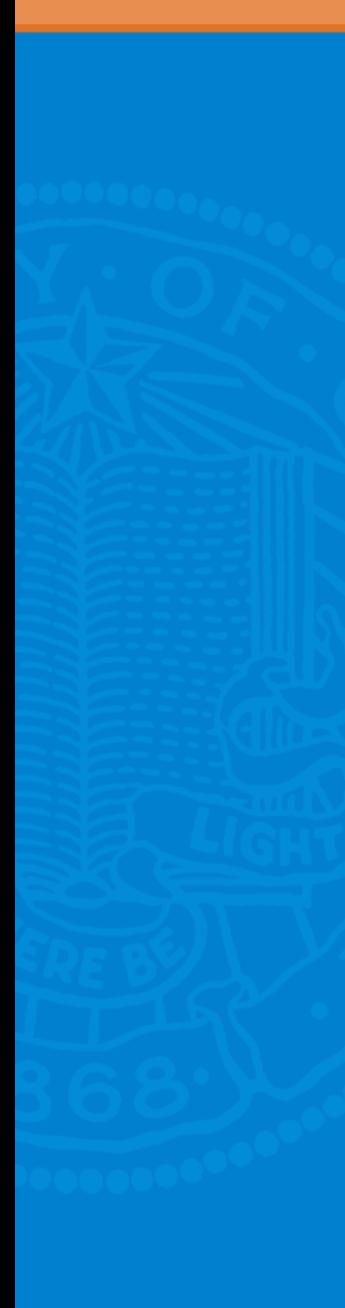

### **#1 Example Quiz question**

#### **Which of the following is the most secure way to carry sensitive data?**

- A. On a laptop
- B. On a USB drive chained to your wrist
- C. Upload to the Cloud (i.e. Dropbox)
- **Feedback for incorrect answer:** 
	- Incorrect. Try again.

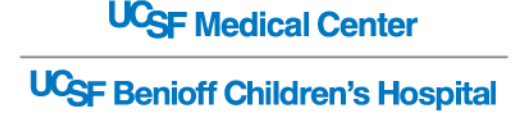

#### **#2 Example Mini-scenario w/ correct/incorrect feedback**

**Bob wants to work on the salary data at home. He has a long commute on a train. How should he carry the data with him?**

- A. On his laptop
- B. On a USB drive chained to his wrist
- C. Upload to the Cloud (i.e. Dropbox)
- **Feedback for incorrect answer:** 
	- Incorrect. Try again.

**UCSF Medical Center UCSF Benioff Children's Hospital** 

### **#3 Example Mini-scenario "showing" feedback**

**Bob wants to work on the salary data at home. He has a long commute on a train. How should he carry the data with him?**

- A. On his laptop
- B. On a USB drive chained to his wrist
- C. Upload to the Cloud (i.e. Dropbox)
- **Feedback for A:**
	- Bob falls asleep during the commute, and a thief steals his laptop and sells the data. Try again.
- **Feedback for B:** 
	- Bob falls asleep during the commute. A thief sits next to him, plugs his USB drive into his laptop while Bob is unconscious, and later sells the data. Try again.
- **Feedback for C:** 
	- Bob falls asleep during the commute, and a thief steals all his belongings. The thief breaks the CD into pieces in disgust and no one ever sees the data. This is the best choice.

## **Analysis**

- **#1 Quiz Question**
	- Asks learners to regurgitate a fact with no context.
- **#2 Mini-scenario w/ correct/incorrect feedback** 
	- Puts the facts into a realistic context but directly tells the learner when they've made an incorrect choice.
- **#3 Mini-scenario "showing" feedback**
	- Includes context and lets learners conclude on their own from the results that they've made an incorrect choice.
	- The results also show why that choice wasn't the best one

**UCSF Medical Center** 

## **Images with Assessments**

#### **Images engage learners**

- Photographic images associated with eLearning content **enhance** learners **cognitive learning**.
- Symbolism allows learners to **visually remember** and **associate key information**.
- Consider using images of actual employees in the scenario.
	- Learners cognitively associate the scenario with that person.

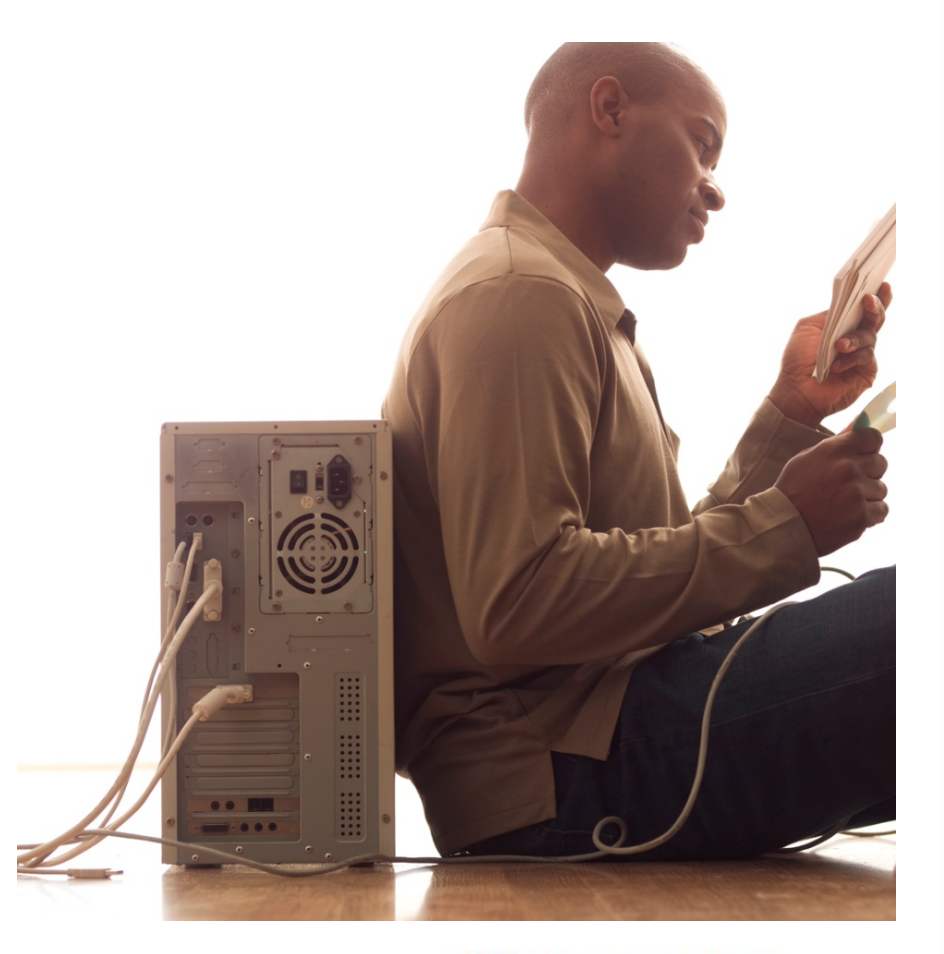

**UCSF Medical Center UCSF Benioff Children's Hospital** 

## **Use Images with Scenarios (Example)**

**Bob wants to work on the salary data at home. He has a long commute on a train. How should he carry the data with him?**

- A. On his laptop
- B. On a USB drive chained to his wrist
- C. Upload to the Cloud (i.e. Dropbox)

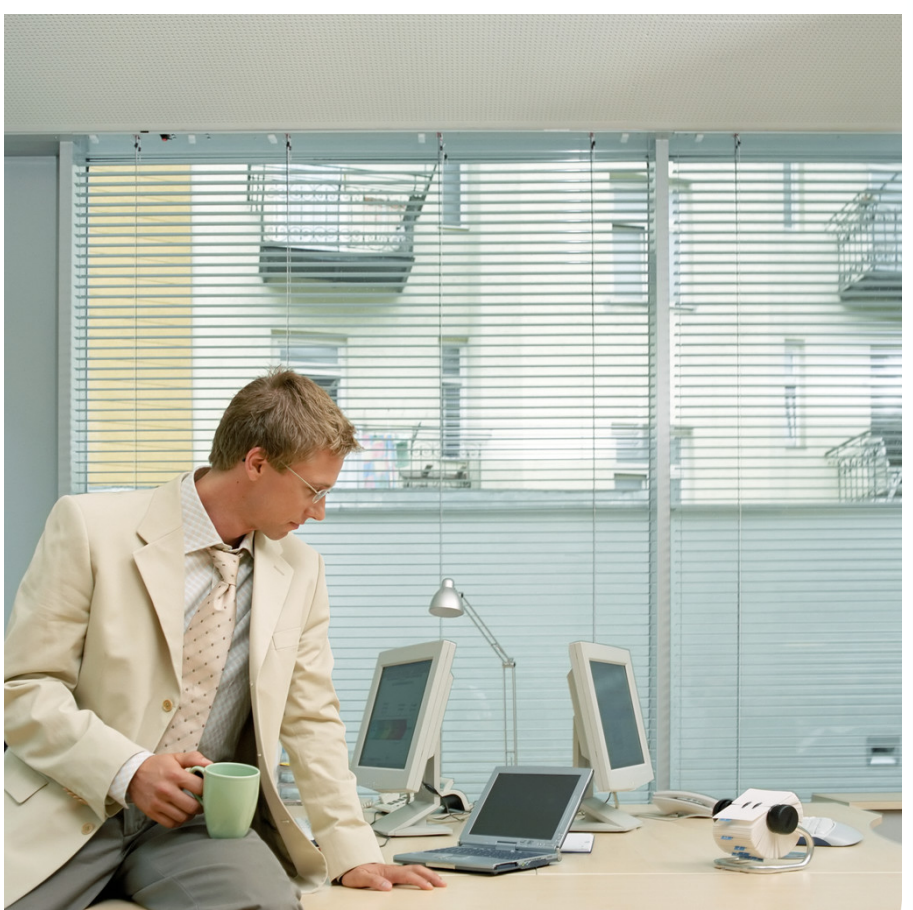

### Example: [IT Major Incident Management Process eCourse](http://learningcenter.ucsfmedicalcenter.org/?activity=121583)

#### • HTML Template

Detailed Feedback

Choices

Scenario 1: Detection, Invoke Major Incident Process

#### Review

Detection commences with steps to identify the presence of a ML in the environment lissues can be reported through a variety of channels -- through IT onerations, elects sent by monitored systems or by customers contacting the Service Desk directly with issues.

#### Key notes:

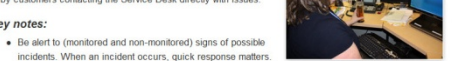

. If an incident is detected, follow your departmental escalation procedures to appropriately communicate with your manager

. Always contact the Service Desk as soon as the incident is detected.

#### Test your knowledge.

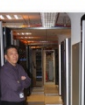

he Data Center Operations team is monitoring the systems running in the data center. The Technician studies the monitor and confirms that there is unusual activity on one of the server hubs. He suspects that there is an issue and contacts the Server Engineer who is on-call to see what he can find out. Together they start vorking to troubleshoot the issue.

#### Question <sup>O</sup>

What next steps should be taken if a potential MI is detected?

#### A. Both the Server Engineer and the Data Center Technician notify their department<br>managers according to internal escalation procedures. A call to the Service Desk is also<br>placed to report the issue and open a ticket.

#### Correct

The correct answer is A.

#### Answer:

A. CORRECT Notify your manager if you think that an issue has any potential to evolve into a disruption for the organization. Always notify the Service Desk of any incident so that a ticket can be opened. Alerting your manager and the Service Desk within minutes of detect will ultimately heighten awareness of the issue.

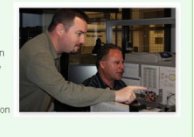

A.B. Not Correct: Balancing the need to trace and correct the issue, "troubleshoot", and the importance of reporting the issue quickly can be difficult. Both are important. Alerting your manager and the Service Desk will ultimately heighten awareness and it is not necessary to understand the exact cause or the intended solution at this point. But communicating early may provide you with needed information that will make troubleshooting more effective

Click the next button to continue

#### $\triangle$  Please provide a correct answer to advance to the next slide

Click the Next button to continue

BACK NEXT

#### Images of Employees

#### **Question**

#### **UCSF Medical Center**

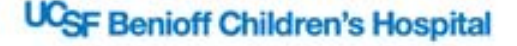

#### **Section 2**

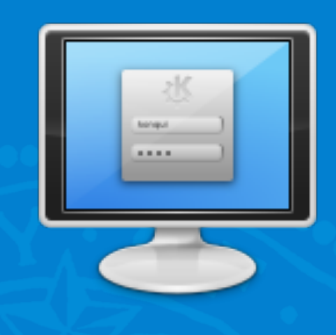

# **REVIEW INSTRUCTIONAL DESIGN**

### **Objectives**

- **Understand Instructional Design methodology.**
- **Apply key concepts in writing content for eCourses.**
- **Topics**
	- **Adapting Materials**
	- **Writing eLearning for the Screen**
	- **eCourse Model**
	- **Learning Objectives**
	- **Introduce Key Terms**
	- **Assessments**

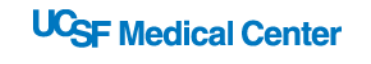

#### **Section 3**

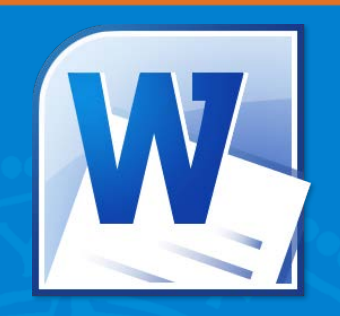

# **MICROSOFT WORD**

#### **Objectives**

- **-** Apply techniques to create an outline in MS Word using styles.
- **Topics**
	- **Content Development Process** (suggested)
		- Word > PowerPoint > Captivate
	- **Write and Edit Content in Word**
	- **Create Outline in Word**
		- Apply Styles
			- *Heading 1, 2, 3*
	- **Insert Hyperlinks** (option)

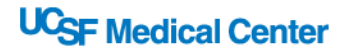
### **Development Process: (Suggested) Word > PowerPoint > Captivate**

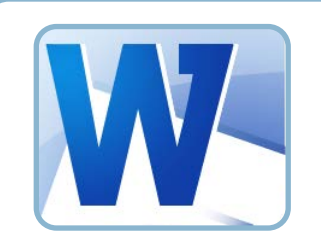

#### **Word**

- Write and Edit Outline, Course Description, Quiz Answer Key
- Apply Heading 1, 2, 3 Styles
- Edit, Revise, Links, PDF files and **Finalize** text

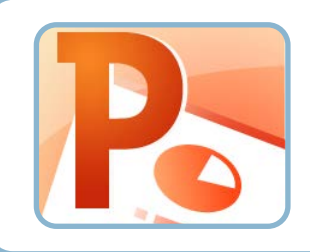

#### **PowerPoint**

- Home > New Slide > Slides from Outline
- Design > Theme Group > Browse For Themes > **Nursing2013.thmx**
- Insert Images and **Finalize ALL** content

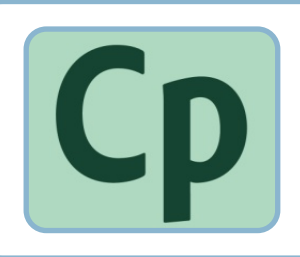

#### **Captivate** (Nursing & LS)

- Convert PowerPoint to Captivate MINOR REVISIONS
- Add Navigation, Links
- Create Quiz and Scoring

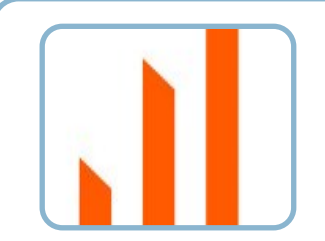

#### **SumTotal (LS)**

- Create SCORM Package and Upload to SumTotal
- Test and Approve (Nursing)
- Launch eCourse

### **Word Works with PowerPoint**

- **Write and Edit all Content in Word**
	- Allows you to write and edit text in the correct tool
- **Create and organize course content without distractions in PowerPoint**
- **Import outline into PowerPoint**
	- PowerPoint is a Presentation Tool.
		- PowerPoint is **NOT** a word processor.

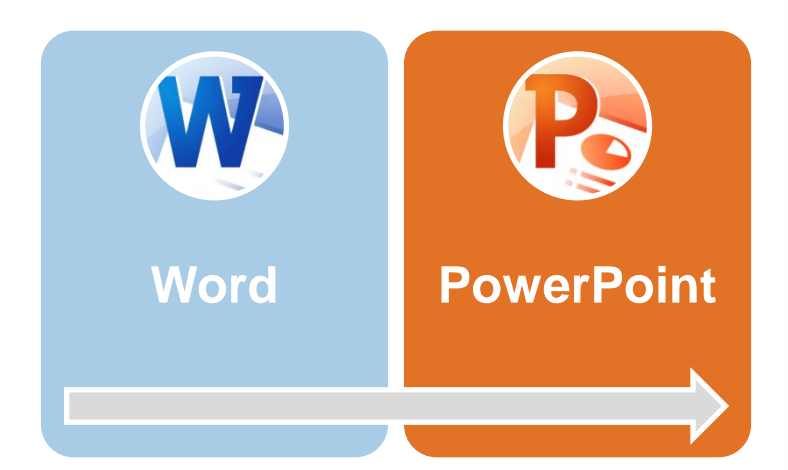

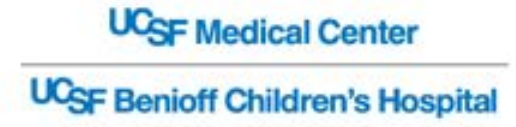

### **Two ways to Create Outlines in Word**

#### **1. Heading Styles**

- PowerPoint automatically responds to **Word Outlines** assigned **Heading 1, 2** and **3 styles.**
	- NOTE: This technique is also used to create a Table of Content (TOC) in Word (F9) **How to Create Word Outlines for PowerPoint**
- [Creating PowerPoint Outlines in Microsoft Word 2010](http://www.indezine.com/products/powerpoint/learn/interface/creating-outlines-in-word-2010.html)
- **2. Outline View** and **Toolbar**

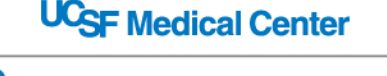

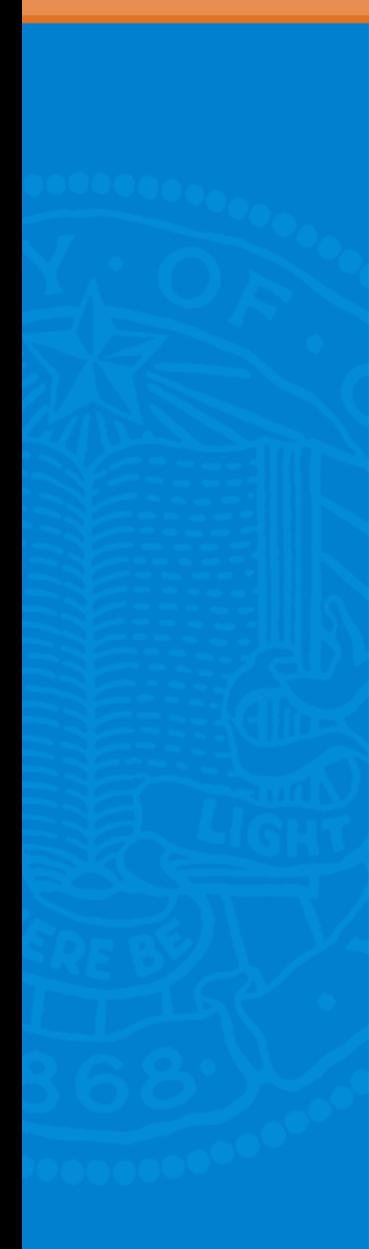

## **Heading Styles**

- Use **Headings Styles** to format your text.
	- Outlines in Word are based on Styles.
		- For instance, if a line of text is formatted using the **Heading 1** style then it is a **Major heading**.
		- If a line of text is formatted using the **Heading 2** style then it is a **Minor heading** and so on.

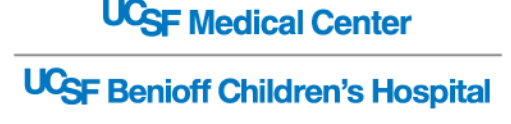

### **Heading Styles in Word**

• PowerPoint automatically responds to text assigned Heading 1, 2 and 3 styles

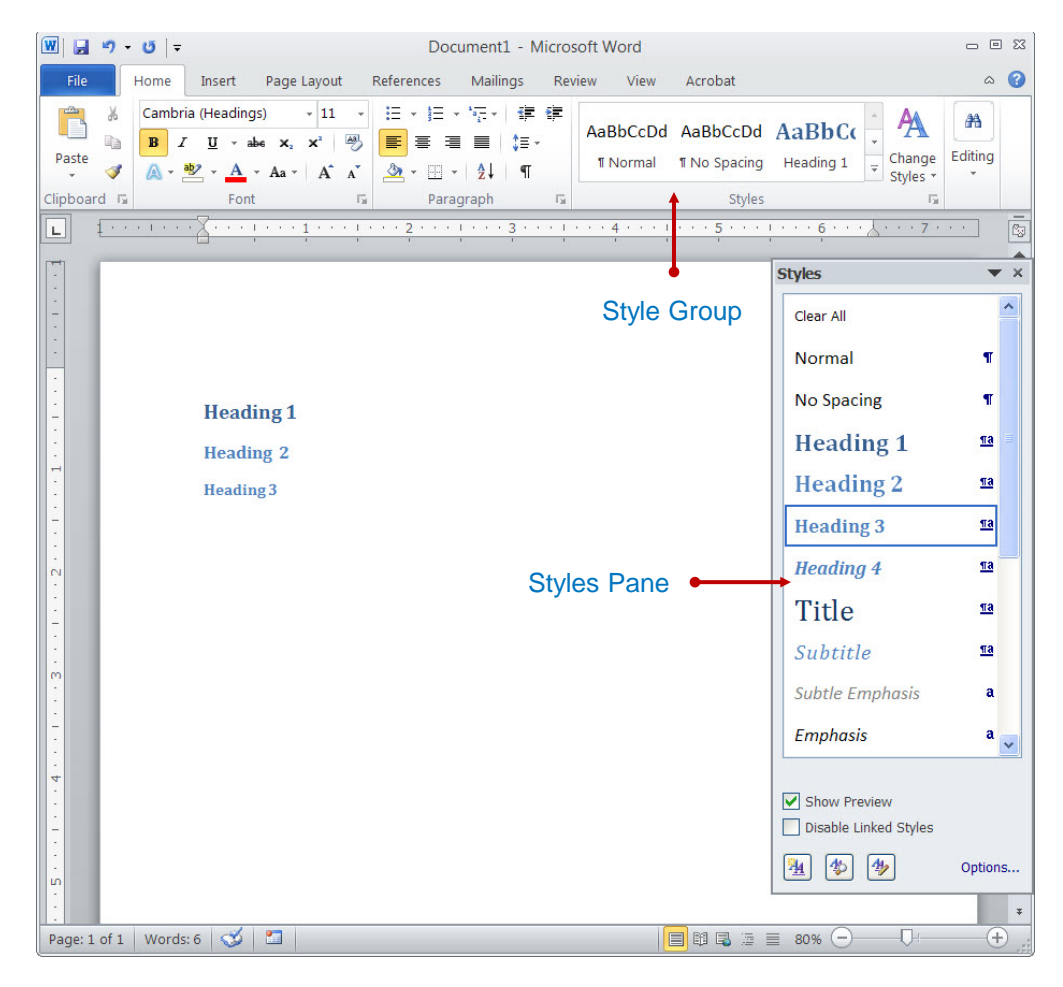

### **Outline View in Word**

- Use the **Outline View** and **Outlining toolbar**.
	- The **Outline View** provides you with an **Outlining toolbar**.
	- The **Outlining toolbar** allows you change the order of your outline.
		- It will also help to demote or promote items in your outline.

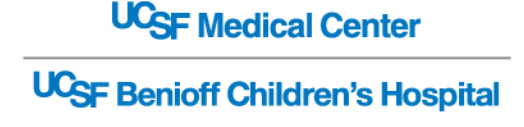

### **Outline View in Word**

Word provides users with an Outline View and Outlining toolbar.

 $-0$   $\Omega$ 

Œ

Ð.

 $^{(2)}$ 

Acrobat &

 $\overline{\mathbf{x}}$ 

Close

Close

W  $9 - 0$ ex1Solution.docx - Microsoft Word File Outlining Home Insert Page Layout References Mailings Review View S. Show Level: All Levels ê,  $\overline{\overline{\phantom{a}}\phantom{a}}$ Level 1 Outline Toolbar Show Text Formatting Show Collapse Show First Line Only Outline View Document Subdocuments Outline Tools **Master Document** Course Title¶ ● Course Description¶ Course Objectives \*\* II Section-1-Objectives¶ Section-2-Objectives¶ ● Key·Terms¶ ● Section-1-¶ **C** Overview/Objectives-¶ ● Corresponds·with·Course·objectives¶ **C** Topic-1¶ Content¶ **C** Topic 21 Content¶ **C** Topic 3¶ Content¶ **C** Review ¶ 4 Ⅲ Page: 1 of 2 | Words: 79 | 3 | 3 |  $\Box$   $\Box$   $\Box$   $\equiv$  90%  $(-)$ 

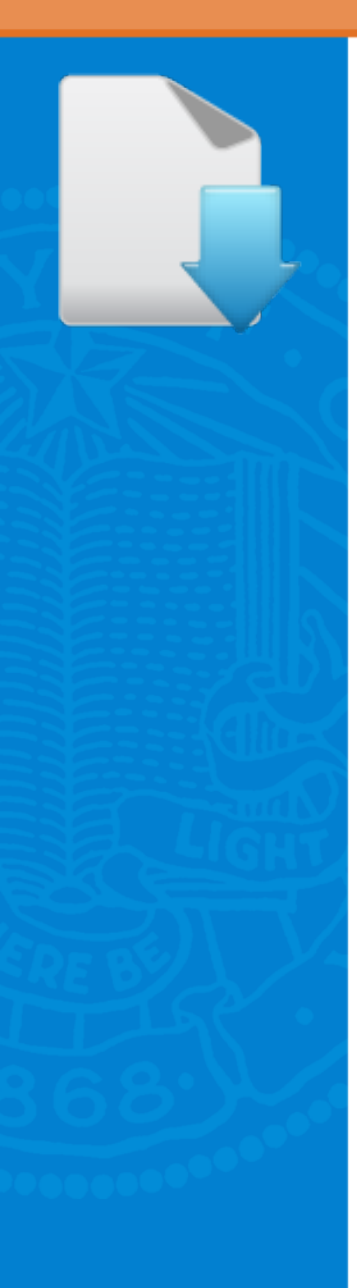

## **EXERCISE 1**

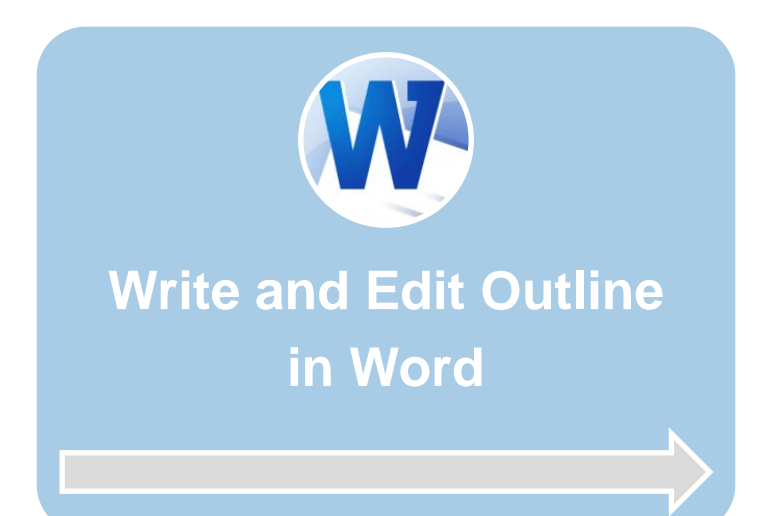

W. [Course Outline and Exercises](http://tinyurl.com/cks34d7)

[tinyurl.com/cks34d7](http://tinyurl.com/cks34d7)

**UCSF Medical Center UCSF Benioff Children's Hospital** 

### **Exercise 1**

- **COPY** and **PASTE** the "**eCourse Model**" outline on the next page to a separate Word file.
- **SAVE AS** "**ex1Outline.docx**" to your desktop.
- Use the **Styles Pane** and/or Outline View to assign styles as specified (heading 1, etc)
- **SAVE** and **CLOSE ex1Outline.docx** when complete.

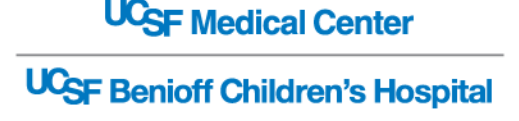

### **Preparing Word Outline for PowerPoint**

- **Include an Objective and Review slide for each section.**
	- Helps user transition from topic to topic.
- **Don't insert images in Word** 
	- Insert Photos in PowerPoint Image Placeholders.

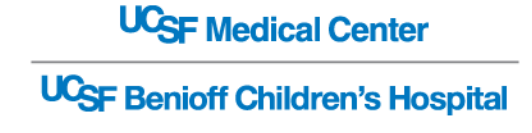

### **Don't underline text**

- **Underline is reserved for Hyperlinks only.** 
	- If you want to emphasis text, **bold**, *italicize* (very minimally) or change color using theme colors

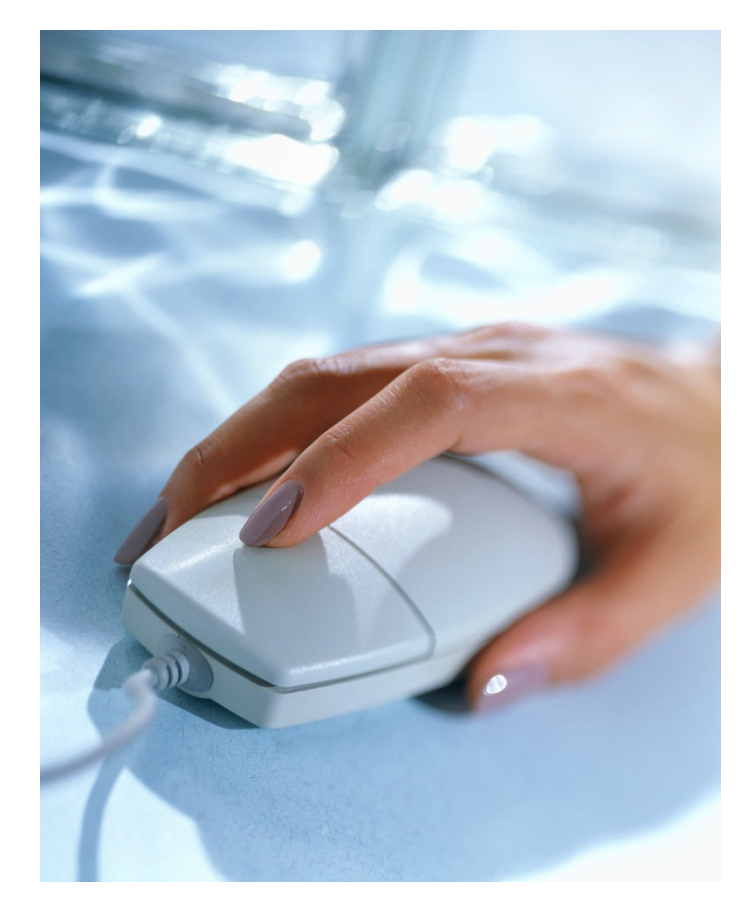

**UCSF Medical Center UCSF Benioff Children's Hospital** 

### **How to create a Hyperlink in Word**

- **RIGHT-CLICK** a desired word or portion of the document and select Hyperlink.
- **PASTE** Hyperlink

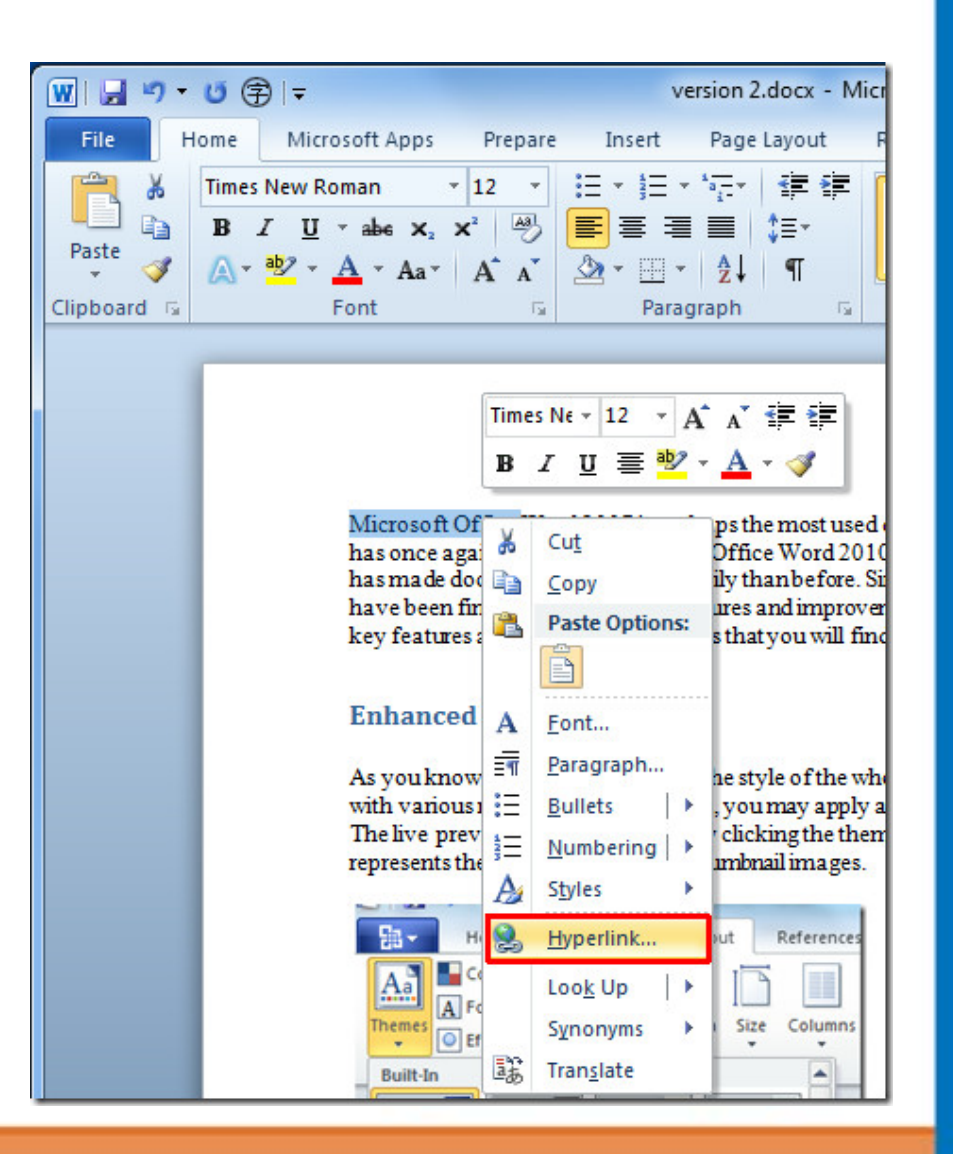

#### **Section 3**

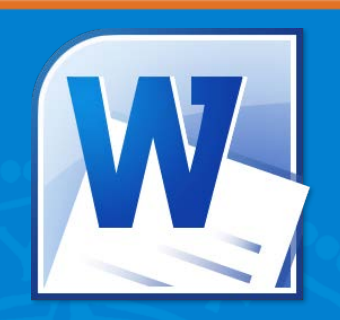

## **REVIEW MICROSOFT WORD**

#### **Objectives**

- **-** Apply techniques to create an outline in MS Word using styles.
- **Topics**
	- **Content Development Process (suggested)** 
		- Word > PowerPoint > Captivate
	- **Write and Edit Content in Word**
	- **Create Outline in Word**
		- Apply Styles
			- *Heading 1, 2, 3*
	- **Insert Hyperlinks** (option)

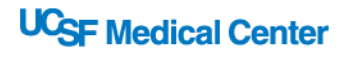

#### **Section 4**

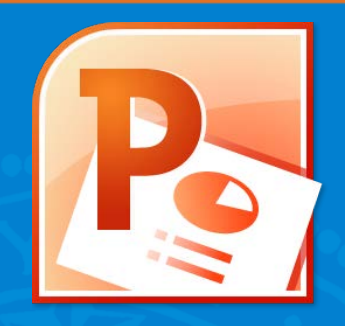

# **MICROSOFT POWERPOINT**

#### **Objectives**

- Create PowerPoint slides from a Word outline.
- **Apply the UCSF Medical Center Nursing theme** (Nursing2013.thmx).

#### **Topics**

- **Import Word Outline into PowerPoint**
- **Apply Theme** (Nursing2013.thmx)
- **Edit text in Outline View**
- **Use text placeholders vs. text boxes**
- **Change Layouts**
- **Clipart vs. Photos**
- **Insert Images in Placeholders**
- **Insert Hyperlinks and PDF files**

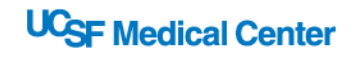

#### **Import Word Outline into PowerPoint**

- **PowerPoint is designed to import content created from Word Outlines**
	- **Import Outlines in** [PowerPoint 2010](http://www.indezine.com/products/powerpoint/learn/interface/import-outlines-in-ppt-2010.html)

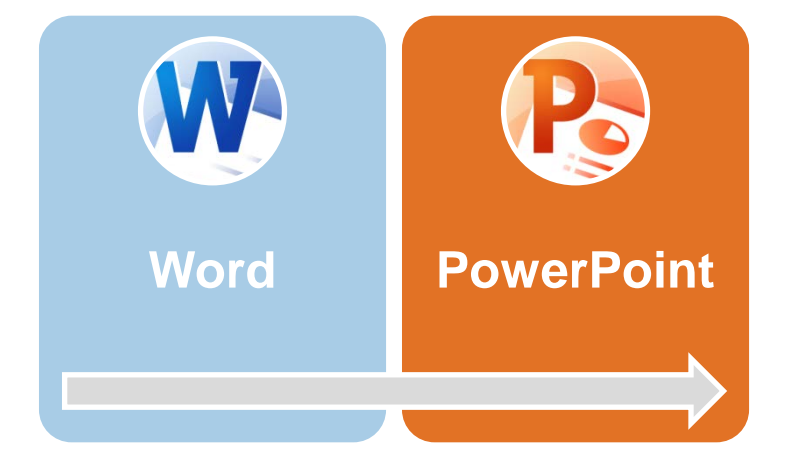

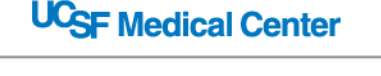

### **Create Slides from Word Outline**

- **1. SELECT** Home Tab
- **2. SELECT** New Slide
- **3. SELECT** Slides from Outline
- **4. Navigate** to your Word outline

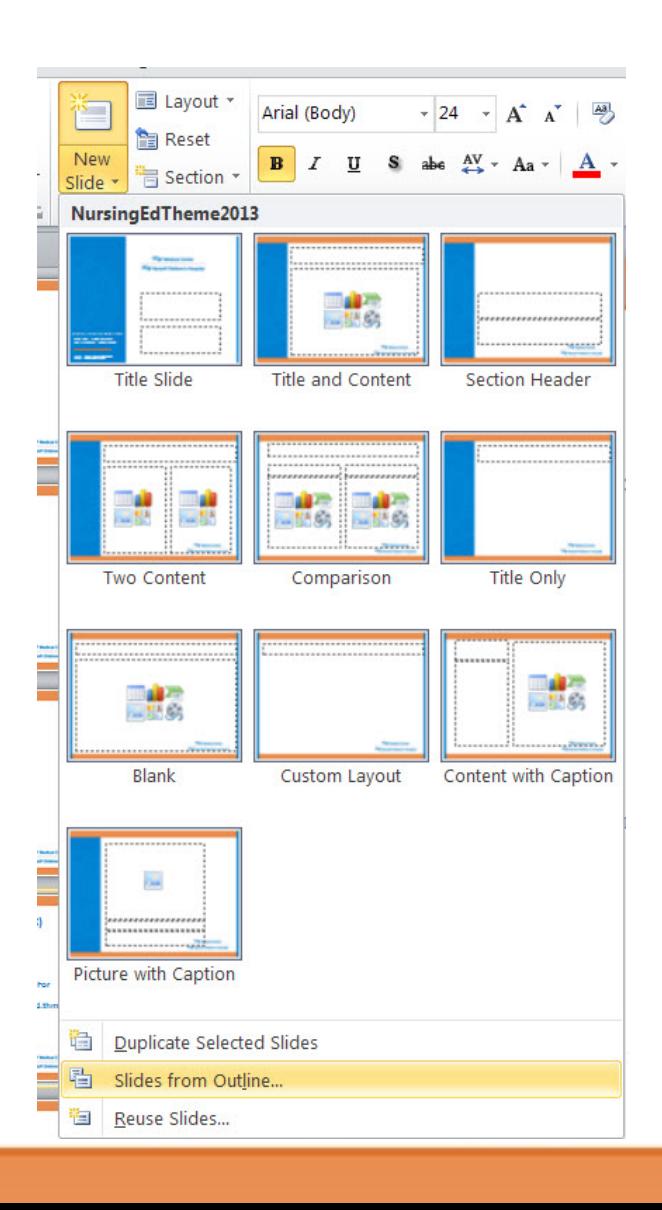

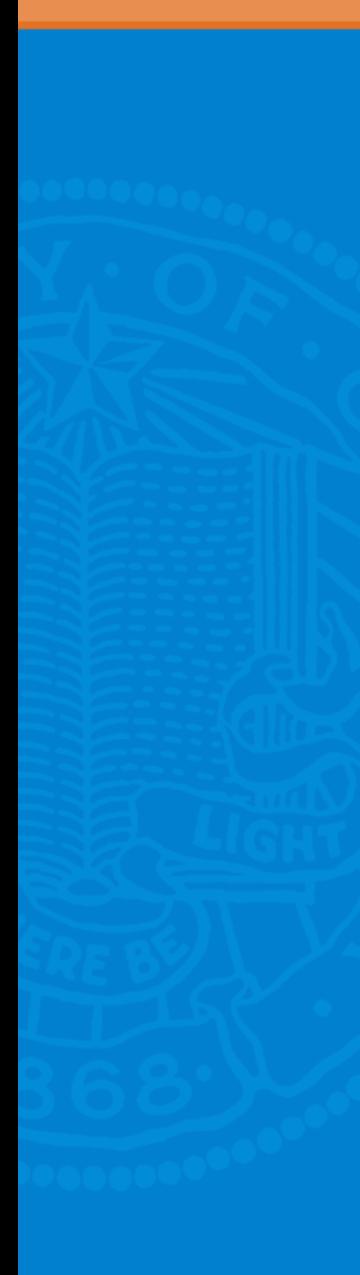

#### **Themes** (.thmx)

- A **theme** is a set of design elements, including backgrounds, colors, and fonts, that give your presentation a professionally designed feel.
	- **Consistency**
		- Themes use preset styles and layouts to format your document quickly and easily.
	- **Efficiency** 
		- Reduces redundant work in PowerPoint.

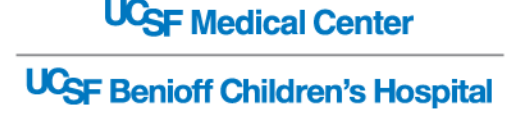

### **How to Apply Theme** (.thmx)

- **1. SELECT** Design Tab
- **2. SELECT** Theme Group
- **3. CLICK** Browse For Themes
- 4. Locate file: **Nursing2013.thmx**

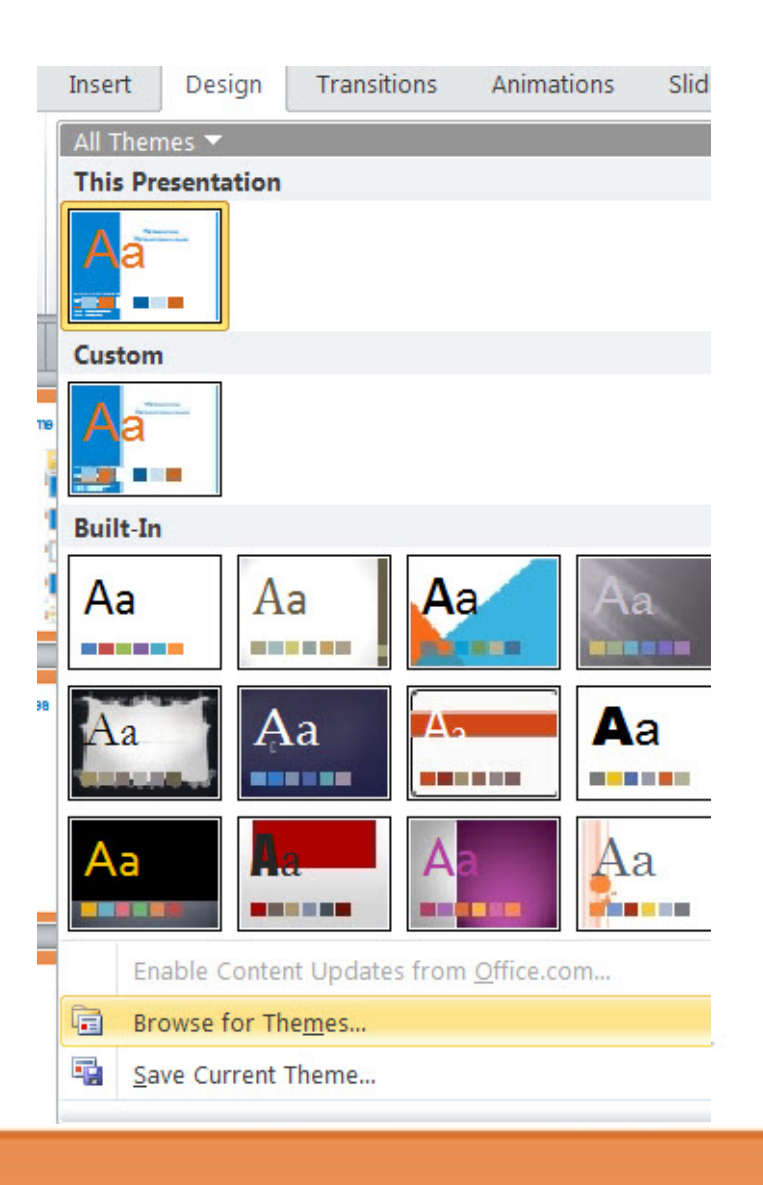

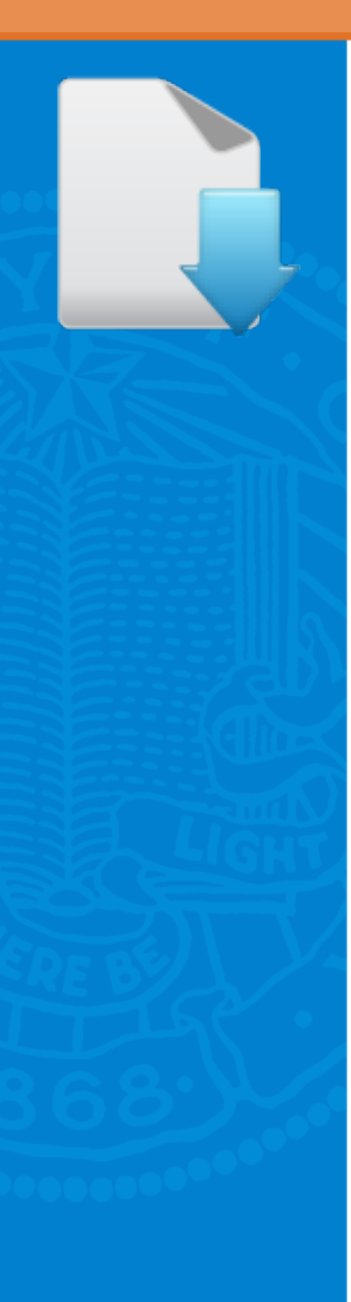

## **EXERCISE 2**

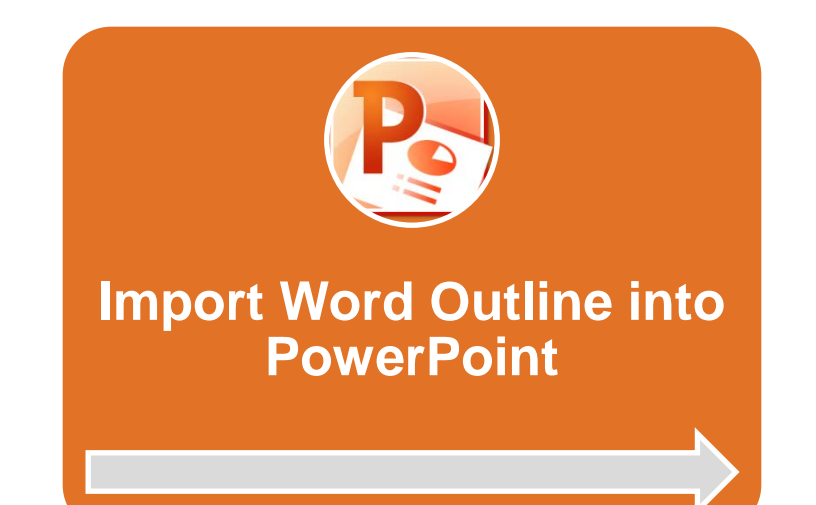

#### **W.** [Course Outline and Exercises](http://tinyurl.com/cks34d7)

[tinyurl.com/cks34d7](http://tinyurl.com/cks34d7)

 $P_{\bullet}$ 

[PowerPoint Theme \(Nursing2013.thmx\)](http://tinyurl.com/anjlzln)

#### [tinyurl.com/anjlzln](http://tinyurl.com/anjlzln)

**UCSF Medical Center** 

### **Slide Layouts**

#### **Change Slide Layout to support an image**

– [Change Slide Layout in](http://www.indezine.com/products/powerpoint/learn/interface/change-slide-layout-ppt2010.html)  [PowerPoint 2010](http://www.indezine.com/products/powerpoint/learn/interface/change-slide-layout-ppt2010.html)

#### **Home Tab > Layout**

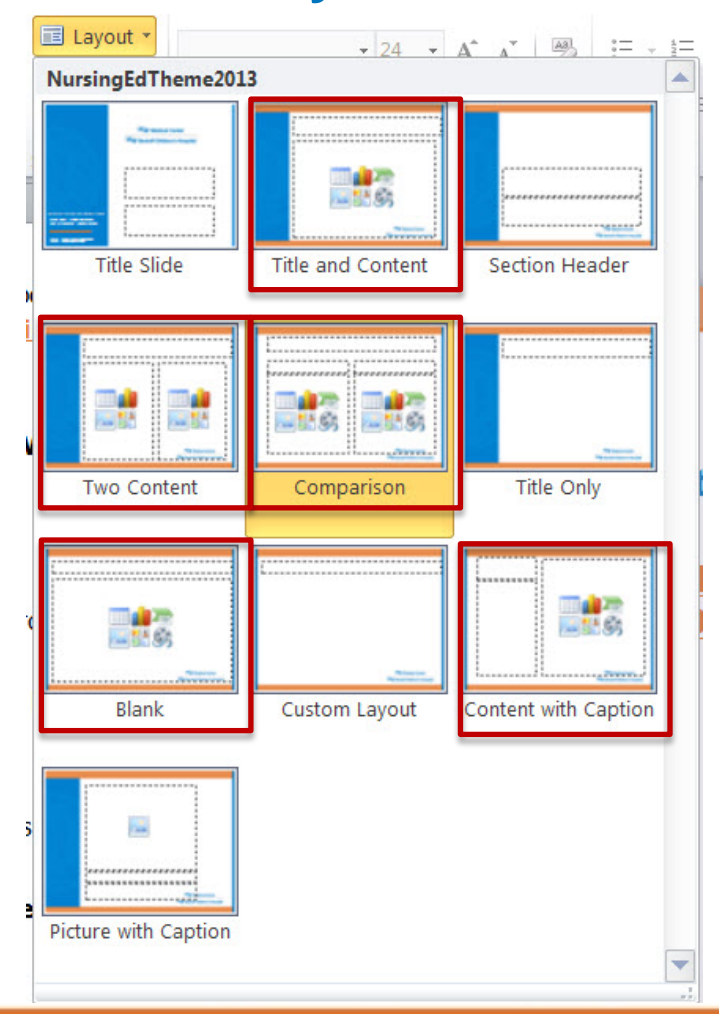

### **Exercise 2:**

**A. Import a Word Outline into PowerPoint** 

- **Prep:** Make sure your **exOutline.docx** is **closed**.
- **1. Create** a **New** PowerPoint File
- **2. SAVE AS ex2Slides.pptx**
- **3. SELECT** Home Tab
- **4. SELECT** New Slide
- **5. SELECT** Slides from Outline
	- Navigate to your Word Outline: **exOutline.docx**

*(cont'd)*

**UCSF Medical Center** 

#### **Exercise 2:** *(cont'd)*

- **B. How to Apply a PowerPoint Theme**
- **1. SELECT** Design Tab
- **2. SELECT** Theme Group
- **3. CLICK** Browse For Themes
- 4. Locate file: **Nursing2013.thmx**
- 5. Adjust Slides in **Outline View**

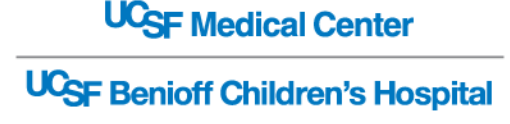

### **UCSF Theme Text Styles**

- **Bullet 1: Arial 22pt Bold**
	- Bullet 2: Arial 20pt
		- Bullet 3: Arial 18pt
			- *Bullet 4: Arial 16pt Italic* > Bullet 5: Arial 14pt

#### • **Recommendation**

- Don't adjust font sizes
	- Unless absolutely necessary

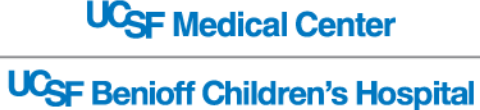

#### **PowerPoint Outline Pane**

- **Outline tab** shows the text of all slides in a list on the left of the PowerPoint screen.
	- No graphics are shown in Outline view.
- **Outline view is useful for** editing purposes and can be exported out as a Word document to use as a summary handout.

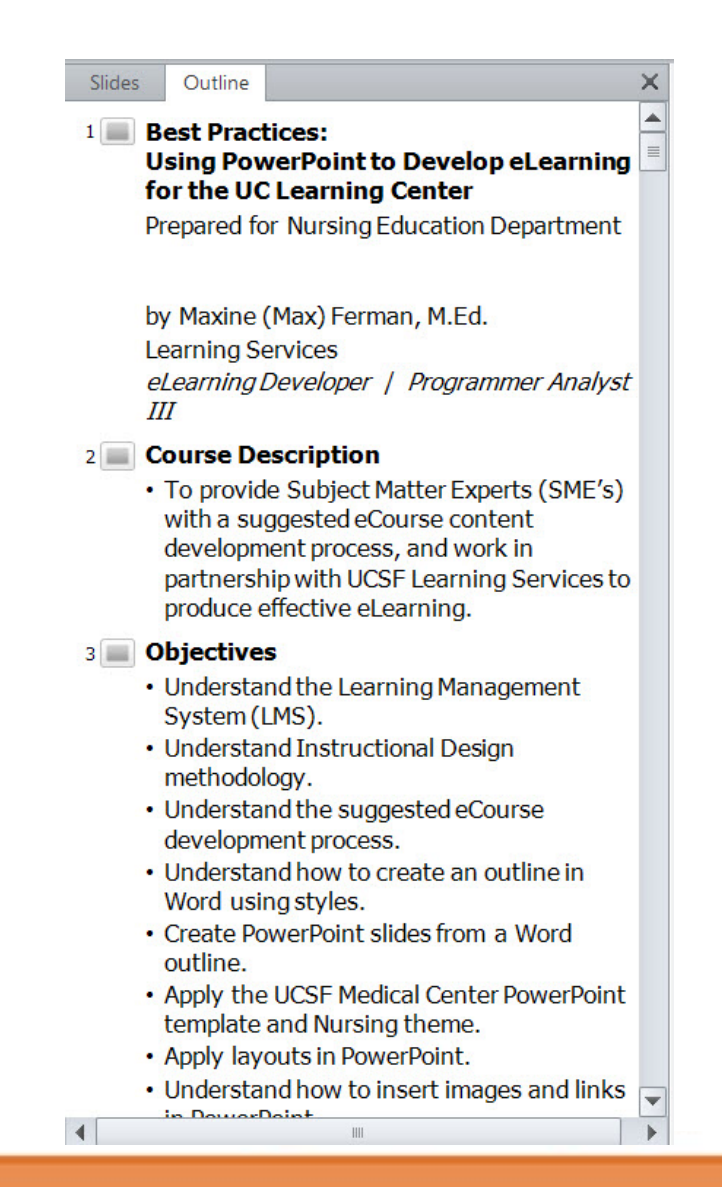

#### **Text Placeholders vs. Text Boxes**

- **Text placeholders** are part of the **Template**, Slide Master and Slide Layouts.
	- Changing Slide Layouts automatically adjusts Text Placeholders.
- Inserting Textboxes are **not** connected to the theme or template, and will need to be formatted manually.

#### **Text Box**

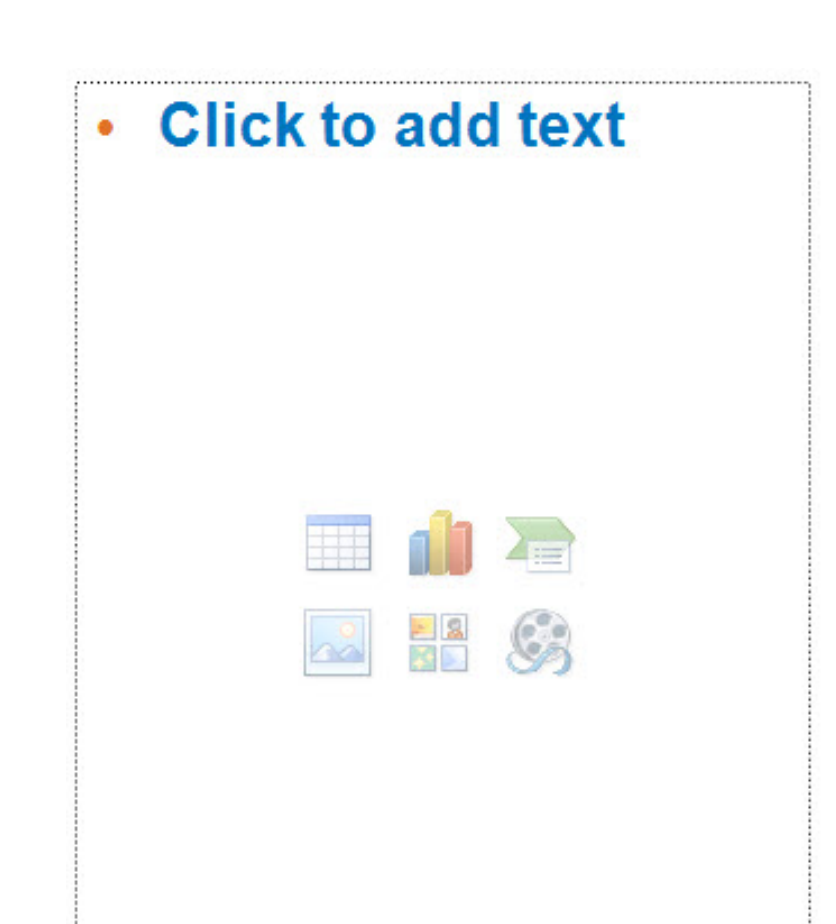

### **Links**

#### • **Websites**

- Include all Links (URLs) in Word or PowerPoint Outline.
	- Underline is reserved for hyperlink formatting

#### • **PDF**

- Create PDF files of content to accommodate learners with different learning styles.
	- Provide final PDF files and clear instructions as to where you want text linked.
		- *All links need to be manually inserted by LS during the HTML or Captivate production process.*

**UCSF Medical Center** 

### **Insert Hyperlinks in PowerPoint**

- **1. COPY** URL from browser
- **2. SELECT** text in **PowerPoint**
- **3. RIGHT CLICK**
- **4. SELECT** Hyperlink
- **5. PASTE** URL
- **6. SELECT** OK

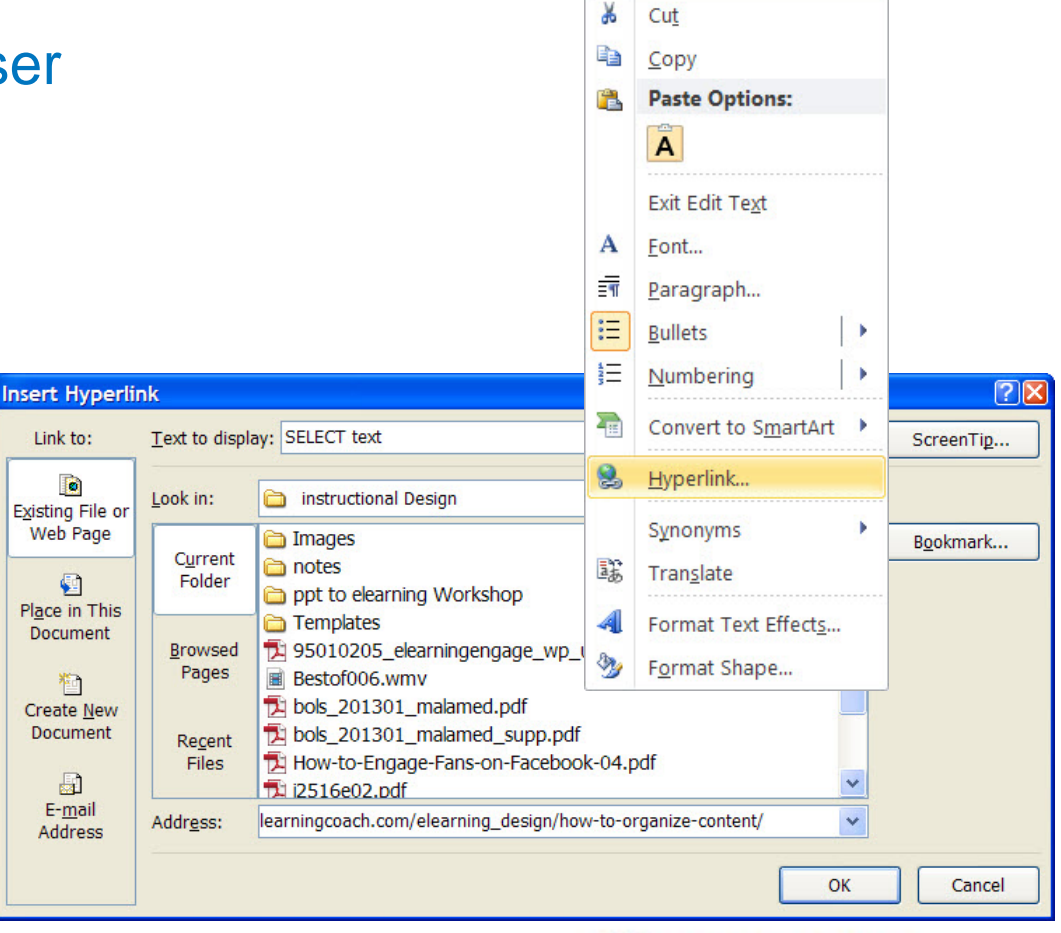

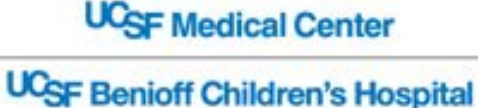

### **Clipart vs. Photos in PowerPoint**

• **Try to avoid graphics or clip art that have no real function in complementing the information.**

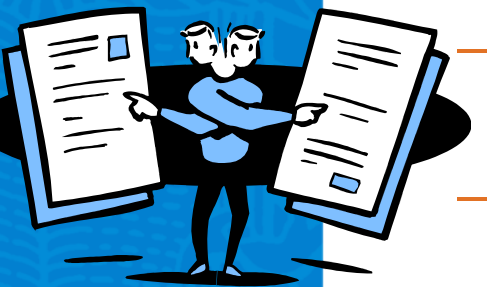

- Purely decorative graphics do not help learners understand the content.
- Extraneous pictures can interfere with the process of understanding presented materials.
	- Jeopardizes the learning process.
- **Photographs help create realistic context and suggest analogies to real-life situations.**

**UCSF Medical Center UCSF Benioff Children's Hospital** 

### **Selecting Images**

#### • **Select clear and consistent photos**

- Choose photos that are of similar style, size and quality throughout to ensure consistency.
- **Be mindful of copyright and permissions.**

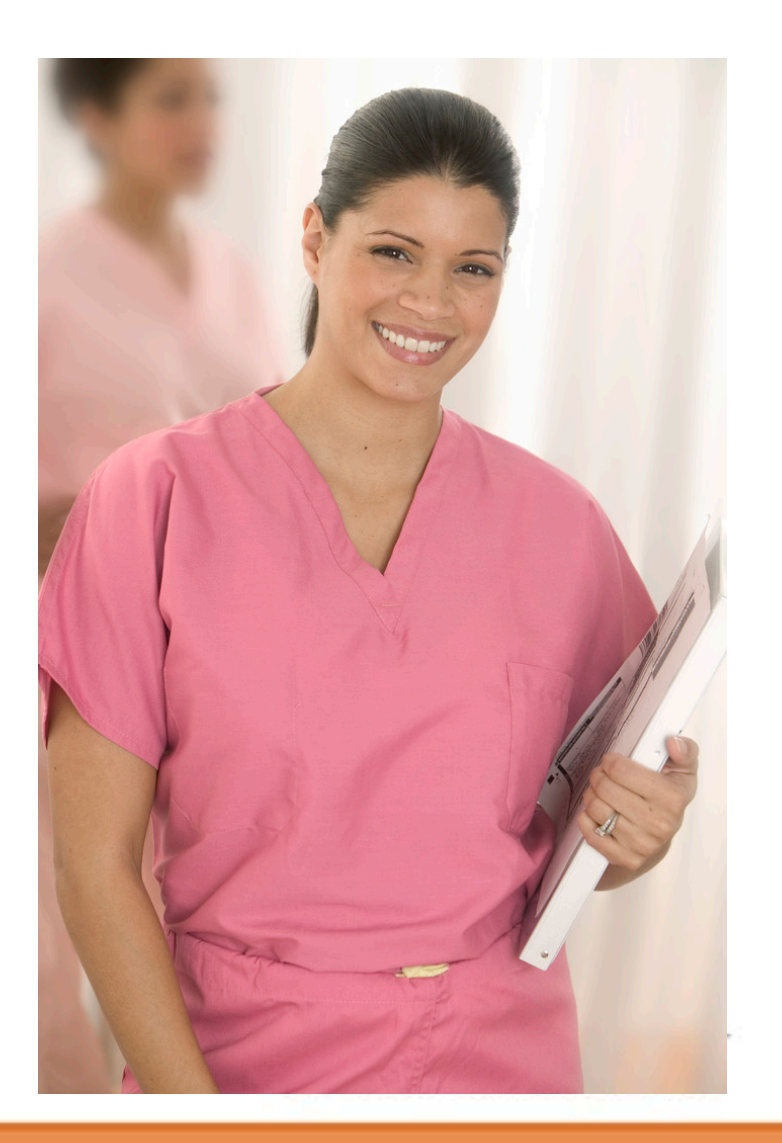

### **Original Images**

- **All original images and photos must be cited appropriately.** 
	- Image sources and permissions to reprint are documented and submitted with clearance information.
- **Consider using images of staff and create a repository of images for future use.**
	- Staff photos add realism and familiarity to the material.
		- ALL UCSF Patients, Staff, Volunteers, Visitors must sign [Consent for Photography / Authorization for](http://courses.training.ucsfmedicalcenter.org/SFMLRN11E_MAX/assets/downloads/universal_consent_form_862-002_rev09-11_final1_1.pdf)  [Publication](http://courses.training.ucsfmedicalcenter.org/SFMLRN11E_MAX/assets/downloads/universal_consent_form_862-002_rev09-11_final1_1.pdf).
		- [UCSF Photo and Media Consent Form Implementation](http://communicators.ucsf.edu/resources/files/faq.pdf)  [Q & A](http://communicators.ucsf.edu/resources/files/faq.pdf)

### **Use Image Placeholder**

• **Built into Slide Layouts**

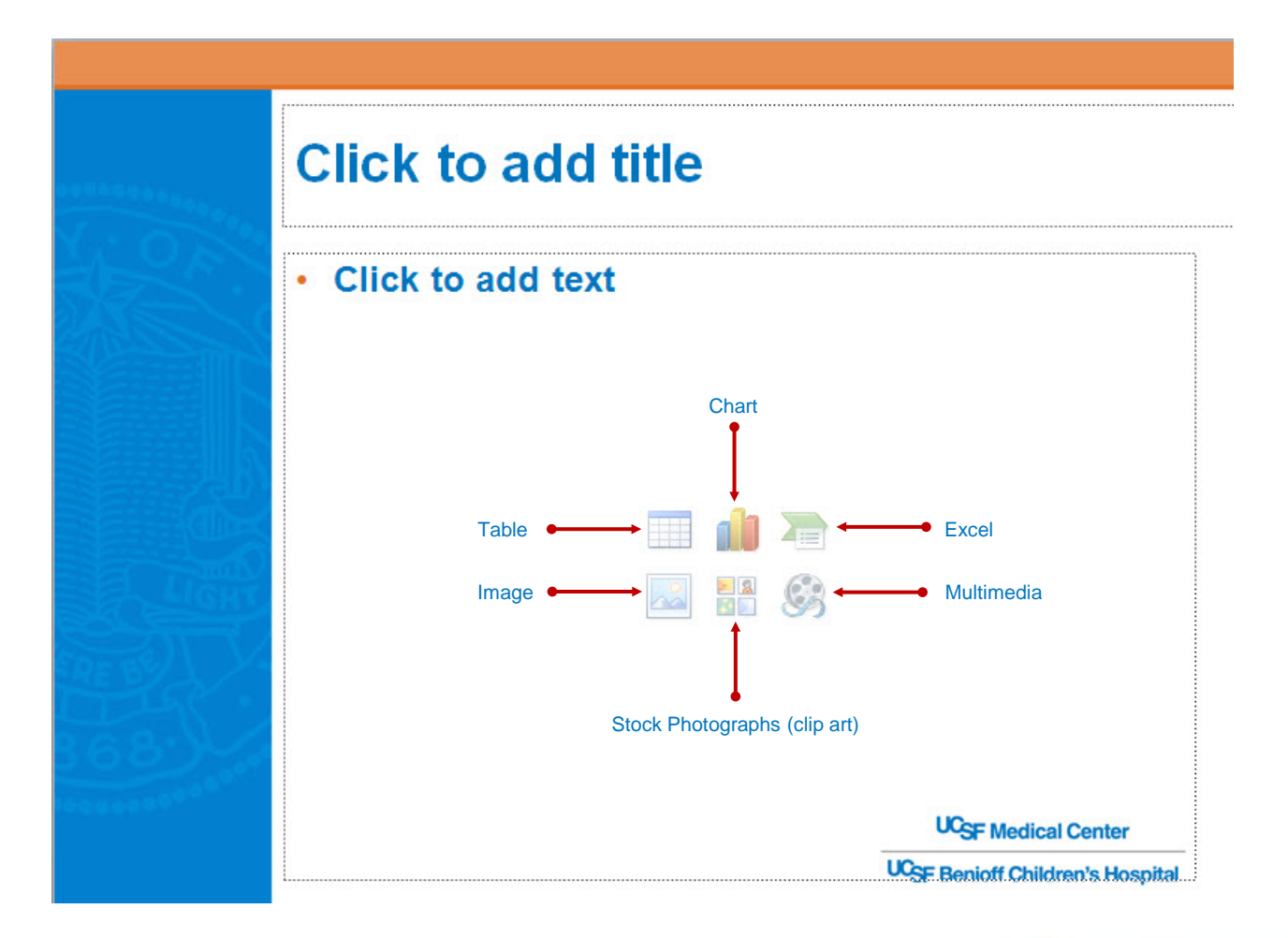

### **Insert Images in PowerPoint**

- **Change Slide Layout to** support an image
- **CLICK** Clip Art icon in **Placeholder** 
	- Even thought it is called "Clip Art" you can change results to **Photographs.**
- **Clip Art Pane**
	- Results should be:
		- Photographs

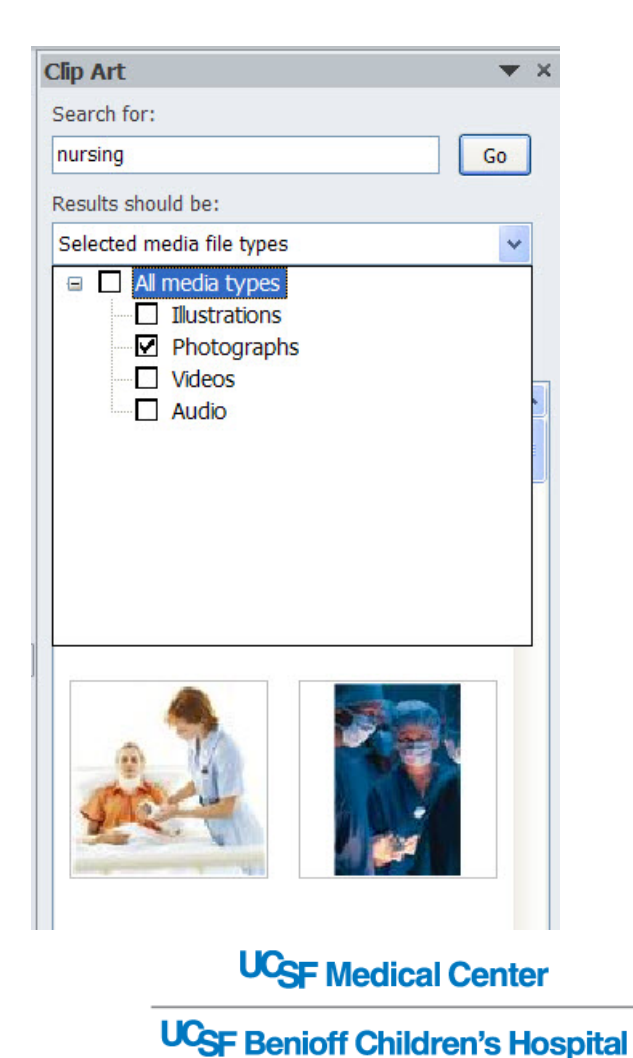

### **Known Compatibility Issues**

- **The following file types do not successfully "Complete" 100% in the LMS.**
	- **Captivate** with animation and transitions
		- Please do not add **transitions** or **animations** in PowerPoint.

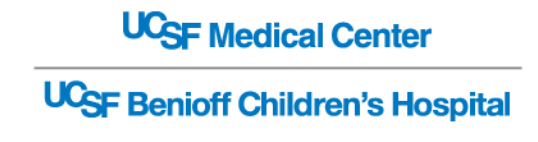

#### **Section 4**

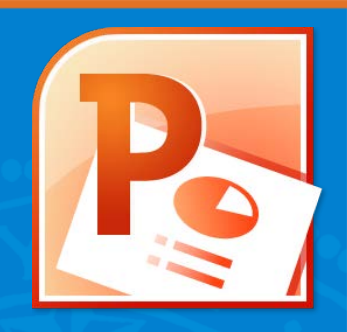

## **REVIEW MICROSOFT POWERPOINT**

#### **Objectives**

- Create PowerPoint slides from a Word outline.
- **Apply the UCSF Medical Center Nursing theme** (Nursing2013.thmx).

#### **Topics**

- **Import Word Outline into PowerPoint**
- **Apply Theme** (Nursing2013.thmx)
- **Edit text in Outline View**
- **Use text placeholders vs. text boxes**
- **Change Layouts**
- **Clipart vs. Photos**
- **Insert Images in Placeholders**
- **Insert Hyperlinks and PDF files**

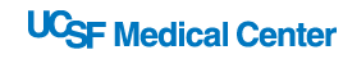

**Cp** 

## **ADOBE CAPTIVATE**

#### **Objectives**

- **Understand the Captivate Development Process.**
- **Topics**
	- **What is Adobe Captivate?**
	- **Captivate vs. Articulate**
	- **Screen Size**
	- **PowerPoint to Captivate Process**
	- **Alpha/Beta Testing in the LMS**

**UCSF Medical Center** 

### **What is Adobe Captivate?**

- **Author interactive eLearning content.**
- **Create product demos and application simulations.**
- **Import PowerPoint slides**
	- Add interactivity, multimedia and quizzes.
- **Create necessary (SCORM) files to track learners completions and scores on the LMS**

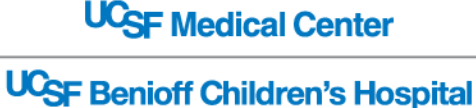
# **Captivate vs. Articulate**

- **Articulate is not 100% compatible with the LMS**
	- Captivate animation is not 100% compatible with the LMS

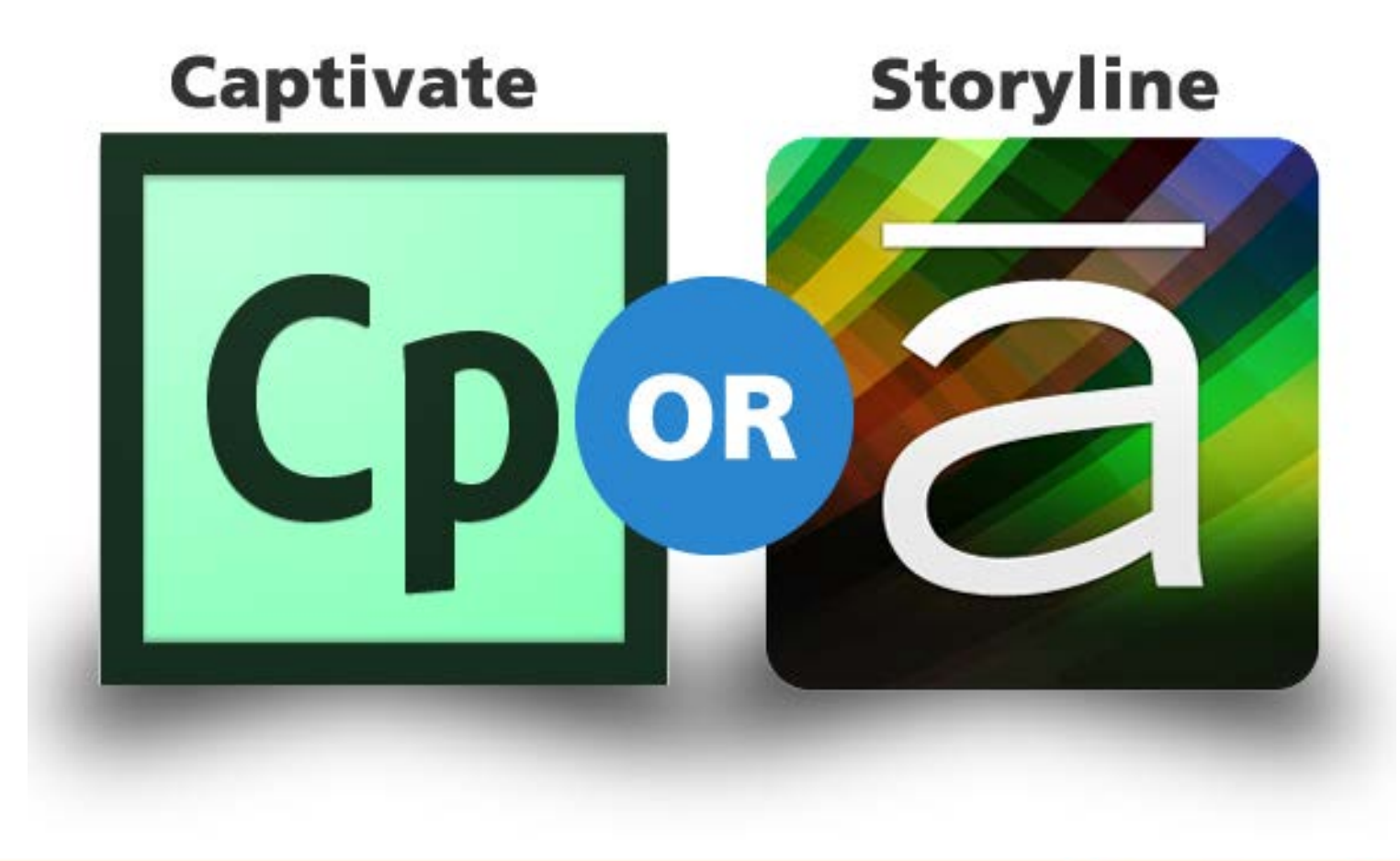

# **Screen Size**

- PowerPoint is calculated in inches
- Adobe Captivate in pixels.
- LMS Standard:
	- 800x600 or 960x720 (default)
		- To accommodate different devices

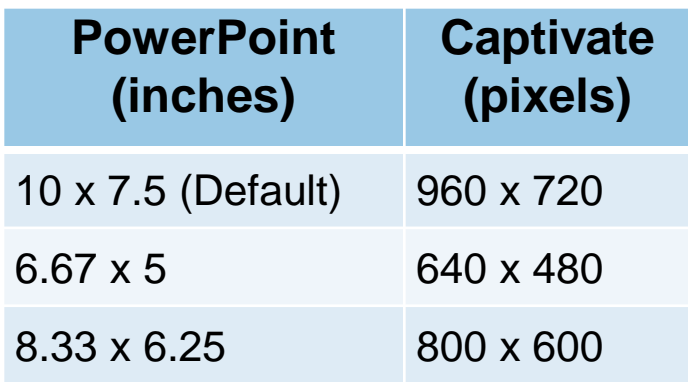

- NOTE: To Change Screen Size:
	- Design | Page Setup

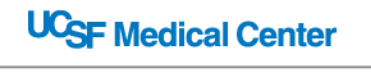

#### **PowerPoint to Captivate to LMS Process**

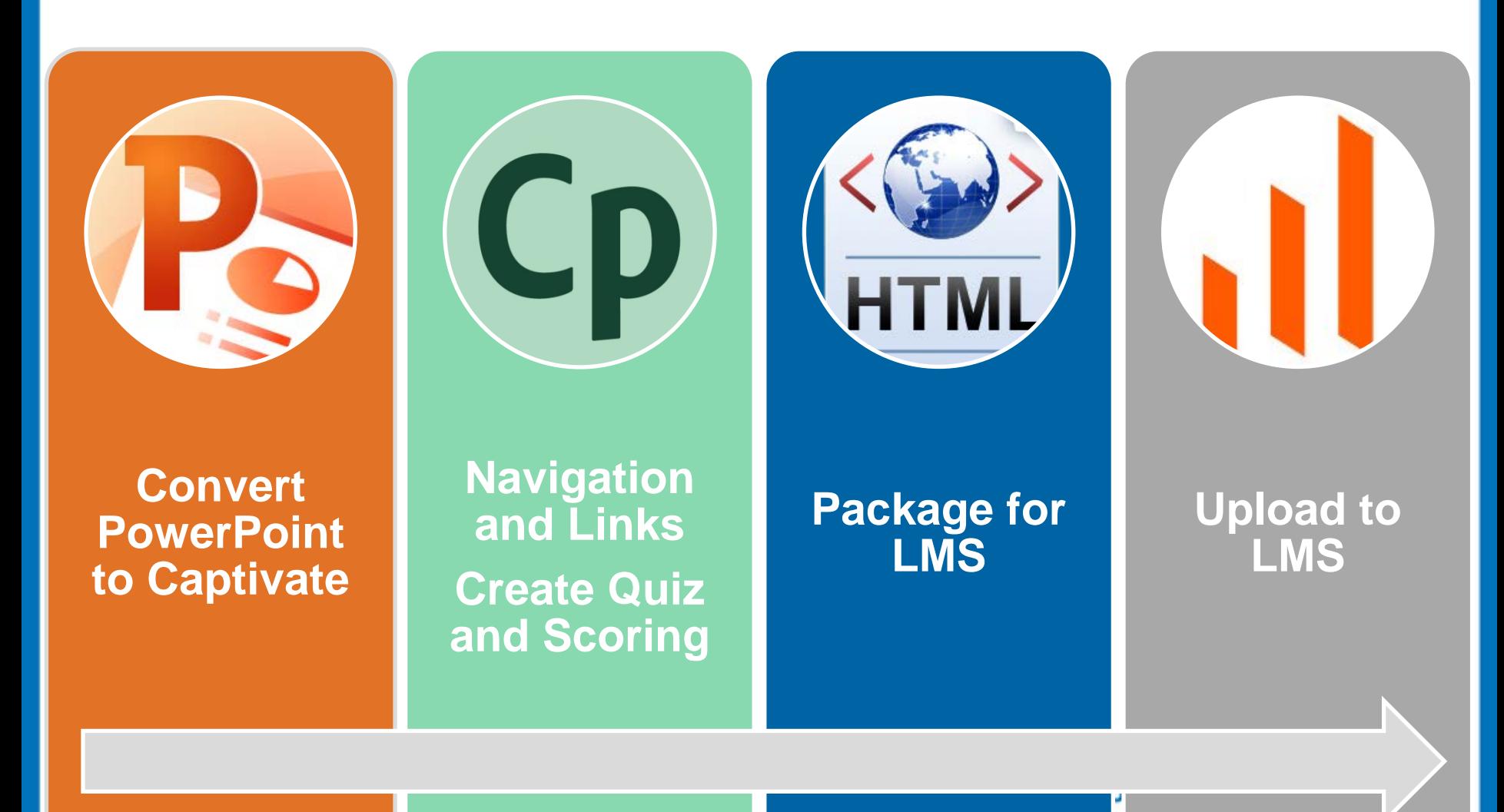

## **Edit PowerPoint in Captivate**

- **Development time depends on the SME's requirements and complexity of each eCourse** 
	- Minimize development cycle by reducing revisions
		- SME edit all content in Word and PowerPoint first
- **SME provides original PowerPoint slides to link and update in Captivate**
- **Navigation and Quizzes created by LS**
	- Provide Answer Key to Assessments

**UCSF Medical Center UCSF Benioff Children's Hospital** 

# **Alpha/Beta Testing in LMS**

#### • **Alpha Testing**

- Tests a new eCourse before launch
- eLearning Developers need to identify major problems/bugs before launch.
- This includes text edits differing from storyboard, and functional/performance fixes.

#### • **Beta Testing**

- Differs from Alpha Testing in the amount of testing and clean-up that needs to be performed.
	- Changes should be minimal.
	- The eCourse should be ready for launch.

**UCSF Medical Center** 

**Cp** 

# **REVIEW ADOBE CAPTIVATE**

#### **Objectives**

**Understand the Captivate Development Process.** 

**Topics**

- **What is Adobe Captivate?**
- **Captivate vs. Articulate**
- **Screen Size**
- **PowerPoint to Captivate Process**
- **Alpha/Beta Testing in the LMS**

**UCSF Medical Center** 

#### **Section 6**

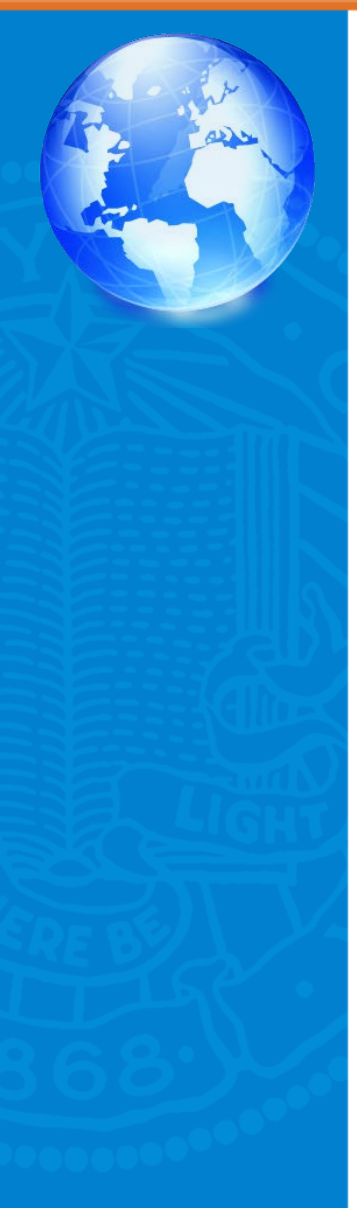

# **LINKS AND RESOURCES**

- **Online Links and Resource Files** 
	- **Instructional Design**
	- **Word**
	- **PowerPoint**
	- **UCSF**
	- **Contacts**

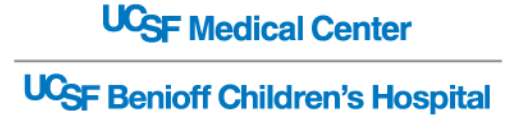

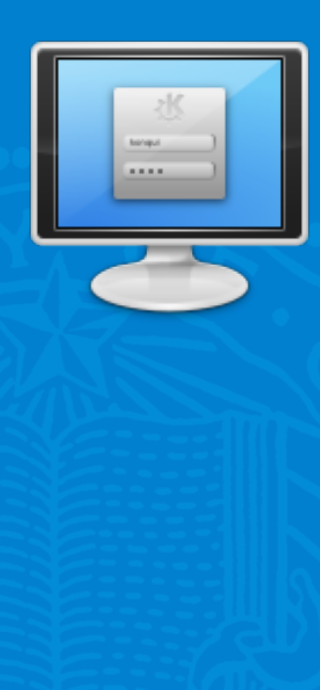

# **Links and Resources**

#### • **Instructional Design / eLearning**

- 1. [The ABCDs of Writing Instructional Objectives](http://www.personal.psu.edu/bxb11/Objectives/ActionVerbsforObjectives.pdf)
- 2. [Blooms Taxonomy Goes Digital](http://gpaeanews.wordpress.com/2011/09/30/bloom%E2%80%99s-taxonomy-goes-digital/)
- 3. [CDC's E-Learning Essentials](http://www.cdc.gov/learning/local/pdf/ElrngEsstls.pdf)
- 4. [Chunking Information for Instructional Design](http://theelearningcoach.com/elearning_design/chunking-information/)
- 5. [Effective Practice with e-Learning](http://www.jisc.ac.uk/media/documents/publications/effectivepracticeelearning.pdf)
- 6. [E-Learning Methodologies: A guide for designing and](http://www.fao.org/docrep/015/i2516e/i2516e.pdf)  [developing e-learning courses](http://www.fao.org/docrep/015/i2516e/i2516e.pdf)
- 7. [Glossary of E-Learning Terms](http://tinyurl.com/bq5vr4f)
- 8. [Here's Why Slide Count is Irrelevant to Your E-](http://www.articulate.com/rapid-elearning/heres-why-slide-count-is-irrelevant-to-your-e-learning-course/)**[Learning Course](http://www.articulate.com/rapid-elearning/heres-why-slide-count-is-irrelevant-to-your-e-learning-course/)**

**UC<sub>SF</sub>** Medical Center

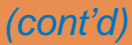

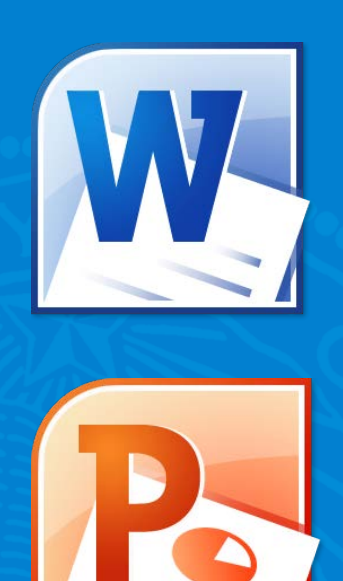

# **Links and Resources** *(cont'd)*

- **Word**
	- 1. [Creating PowerPoint Outlines in Microsoft Word 2010](http://www.indezine.com/products/powerpoint/learn/interface/creating-outlines-in-word-2010.html)
- **PowerPoint**
	- 1. [Import Outlines in PowerPoint 2010](http://www.indezine.com/products/powerpoint/learn/interface/import-outlines-in-ppt-2010.html)
	- 2. [Insert Picture in PowerPoint 2010](http://www.indezine.com/products/powerpoint/learn/picturesandvisuals/insert-picture-ppt2010.html)
	- 3. [Change Slide Layout in PowerPoint 2010](http://www.indezine.com/products/powerpoint/learn/interface/change-slide-layout-ppt2010.html)
	- 4. [Outline Pane Options PowerPoint 2010: Part I,](http://www.indezine.com/products/powerpoint/learn/interface/outline-pane-options-ppt-2010-01.html) [II](http://www.indezine.com/products/powerpoint/learn/interface/outline-pane-options-ppt-2010-02.html), [III](http://www.indezine.com/products/powerpoint/learn/interface/outline-pane-options-ppt-2010-03.html)
	- 5. [Text Placeholders vs. Text Boxes in PowerPoint 2010](http://www.indezine.com/products/powerpoint/learn/interface/text-placeholders-vs-boxes-2010.html)

**UC<sub>SF</sub>** Medical Center *(cont'd)*

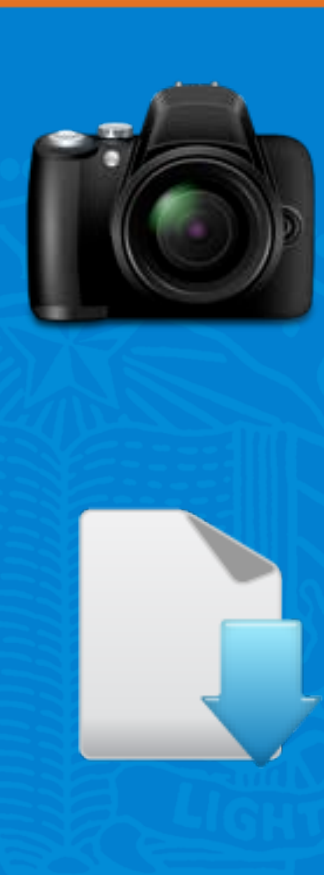

# **Links and Resources** *(cont'd)*

#### • **UCSF**

- 1. [Consent for Photography / Authorization for](http://courses.training.ucsfmedicalcenter.org/SFMLRN11E_MAX/assets/downloads/universal_consent_form_862-002_rev09-11_final1_1.pdf)  **[Publication](http://courses.training.ucsfmedicalcenter.org/SFMLRN11E_MAX/assets/downloads/universal_consent_form_862-002_rev09-11_final1_1.pdf)**
- 2. [UCSF Photo and Media Consent Form](http://communicators.ucsf.edu/resources/files/faq.pdf)  [Implementation Q & A](http://communicators.ucsf.edu/resources/files/faq.pdf)
- **Downloads for this Course**
	- **W** [Course Outline and Exercises](http://tinyurl.com/cks34d7)
		- <u>[tinyurl.com/cks34d7](http://tinyurl.com/cks34d7)</u>
	- P. [PowerPoint Theme \(Nursing2013.thmx\)](http://tinyurl.com/anjlzln)
		- [tinyurl.com/anjlzln](http://tinyurl.com/anjlzln)

**UCSF Medical Center** 

# **Learning Services Contacts**

#### • **Chuck Green**

- *Manager eLearning Services*
- $-415 514 6390$
- [Charles.Green@ucsfmedctr.org](mailto:Charles.Green@ucsfmedctr.org)

#### • **Maxine (Max) Ferman, M.Ed.**

- *eLearning Developer | Programmer Analyst III*
- 415-353-7353
- Maxine.Ferman@ucsfmedctr.org

**Learning Services**

3360 Geary Blvd. San Francisco, CA 94118

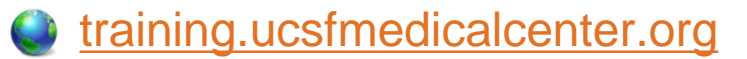

**UCSF Medical Center** 

## **REVIEW**

- Understand the **Learning Management System** (LMS).
- Understand **Instructional Design** methodology.
- Apply key concepts in **writing and preparing content**  for eCourses.
- Apply techniques to create an **Outline in Word** using **styles**.
- Create **PowerPoint** slides from a **Word outline**.
- Apply the UCSF Medical Center **Nursing theme**  (Nursing2013.thmx).
- Understand the **Captivate Development Process**.

**UCSF Medical Center** 

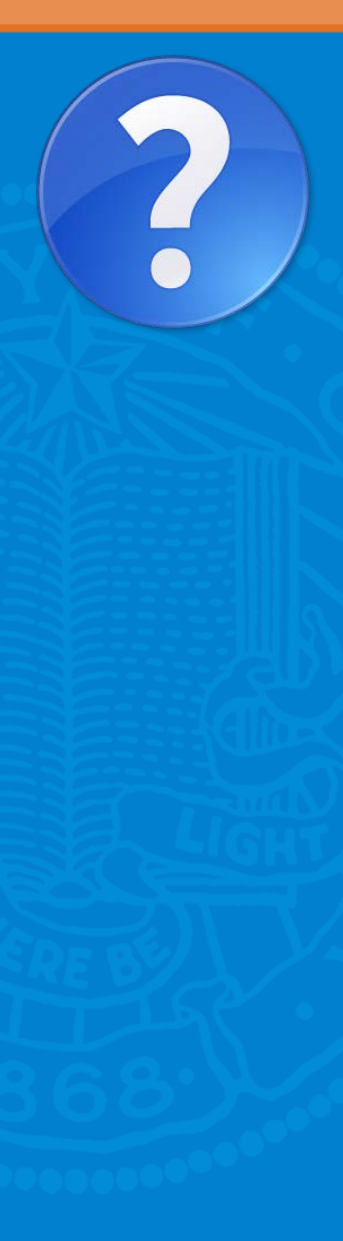

### **Questions**

"Tell me and I forget, teach me and I may remember, involve me and I learn."

*― Benjamin Franklin*

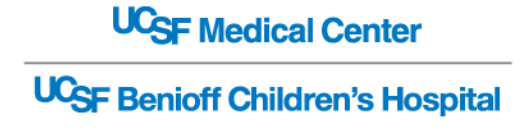